#### COP 4710: Database Systems Spring 2007

#### Introduction To MySQL

| Instructor : | Mark Llewellyn                                |
|--------------|-----------------------------------------------|
|              | markl@cs.ucf.edu                              |
|              | ENG3 236, 823-2790                            |
|              | http://www.cs.ucf.edu/courses/cop4710/spr2007 |

#### School of Electrical Engineering and Computer Science University of Central Florida

COP 4710: MySQL

Page 1

Mark Llewellyn ©

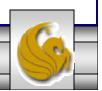

#### MySQL RDBMS

- MySQL is a database server (although it does come with a set of simple client programs). The current stable version is 5.0.27 and can be downloaded from <u>www.mysql.com</u>. (Any of the versions of MySQL 5.0.15 or greater will be fine for our purposes.)
- It is typically used in thin client environments. In other words, it is used in client-server systems where the bulk of the processing and storage takes place on the server, and the client is little more than a dumb terminal.
- MySQL performs multithreaded processing, which means that multiple clients are allowed to connect to it and run queries simultaneously. This makes MySQL extremely fast and well suited to client-server environments such as Web sites and other environments that process numerous transactions for multiple users.

COP 4710: MySQL

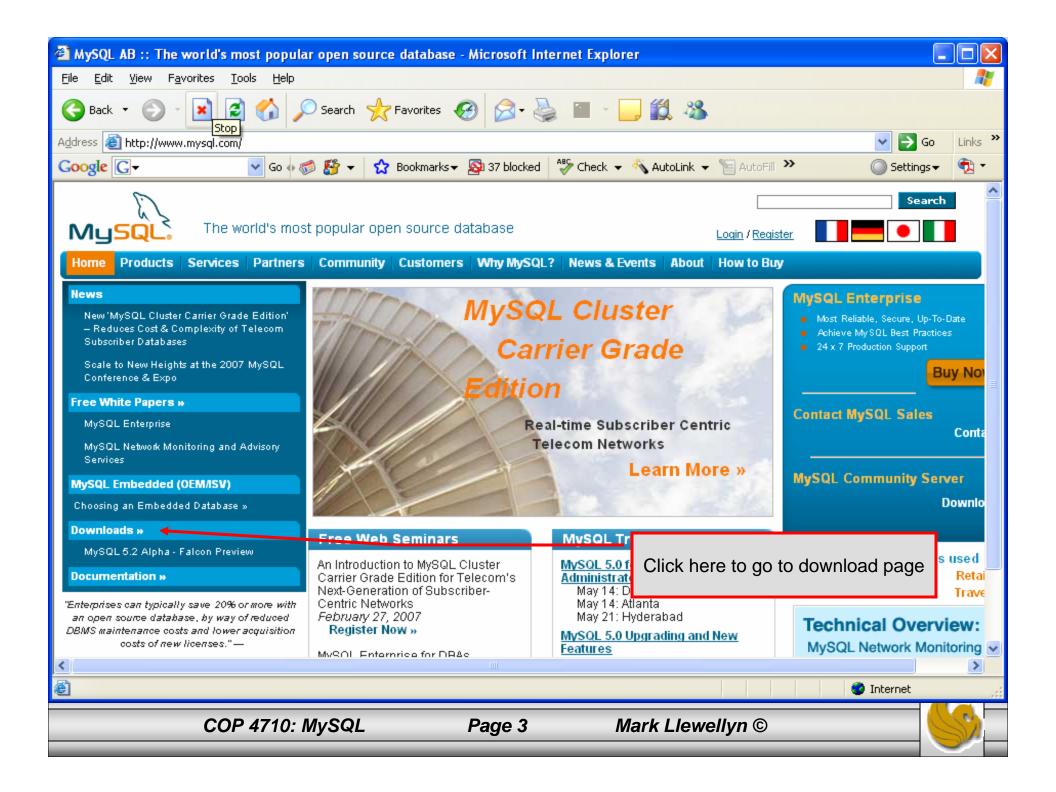

| MySQL AB :: MySQL Downloads - Microsof                                                             | t Internet Explorer                                               |                                                                                                    |
|----------------------------------------------------------------------------------------------------|-------------------------------------------------------------------|----------------------------------------------------------------------------------------------------|
| jle <u>E</u> dit <u>V</u> iew F <u>a</u> vorites <u>T</u> ools <u>H</u> elp<br>Sack • 🚫 • 💌 🛃 💋 Se | arch 🥎 Favorites 🧐 🎯 - 嫨 🔳                                        | his should be the next page you see.                                                               |
| dress 🗃 http://dev.mysql.com/downloads/                                                            |                                                                   | So Links                                                                                           |
| ioogle 💽 🗤 🔽 🔽 🔽                                                                                   | 🋉 👻 😥 Bookmarks 🕶 👰 37 blocked 🛛 🍣 Check 👻 🐴                      | Look for Map 👻 📔 AutoFill 🔉 💿 Settings 🗸 🤨 🔹                                                       |
| Constant and a state of the                                                                        | 0009                                                              | Search                                                                                             |
| My <mark>SQL</mark>                                                                                | EVELOPER ZONE ::                                                  | Login / <u>Register</u>                                                                            |
| Home Products Services Partners Co                                                                 | mmunity Customers News & Events About Wh                          | ny MySQL?   How to Buy                                                                             |
| Downloads                                                                                          | lySQL Downloads                                                   |                                                                                                    |
| MySQL Community Server                                                                             |                                                                   |                                                                                                    |
| MySQL Cluster<br>MaxDB                                                                             | I Can Do It Myself                                                | I Want Enterprise-Grade<br>Software, Services & Support                                            |
| GUI Tools<br>Connectors                                                                            | I am comfortable upgrading and configuring<br>MySQL               | MySQL Enterprise Server and the Configuration<br>Wizard make upgrading and deploying MySQL<br>easy |
| Archives<br>Mirrors                                                                                | I can resolve technical issues myself                             | MySQL Enterprise Support provides fast answers to your technical questions                         |
| Documentation                                                                                      | I have DBA skills                                                 | MySQL Certified DBAs Available 24x7 to provide<br>consultative advice                              |
| Articles<br>Forums                                                                                 | I am familiar with database security best practices               | MySQL Security Advisor continuously monitors<br>your system for security vulnerabilities           |
| Lists                                                                                              | I understand how to design and set-up MySQL replication           | MySQL Replication Advisor enables you to<br>improve replication design and performance             |
| Blogs<br>Newsletter                                                                                | I know how to improve MySQL performance                           | Optimize performance using the MySQL<br>Performance Advisor                                        |
| Forge<br>Guilds                                                                                    | I am fluent in open source - take me<br>straight to the packages! | Tell me more about how MySQL can help<br>me develop, deploy and manage my<br>database applications |
| Bugs                                                                                               | MvSQL Community Server                                            | MvSQL Enterprise                                                                                   |
|                                                                                                    | i mysse sommunity server                                          | Internet                                                                                           |
| COP 4710: MyS                                                                                      | SQL Page 4 Mai                                                    | rk Llewellyn ©                                                                                     |

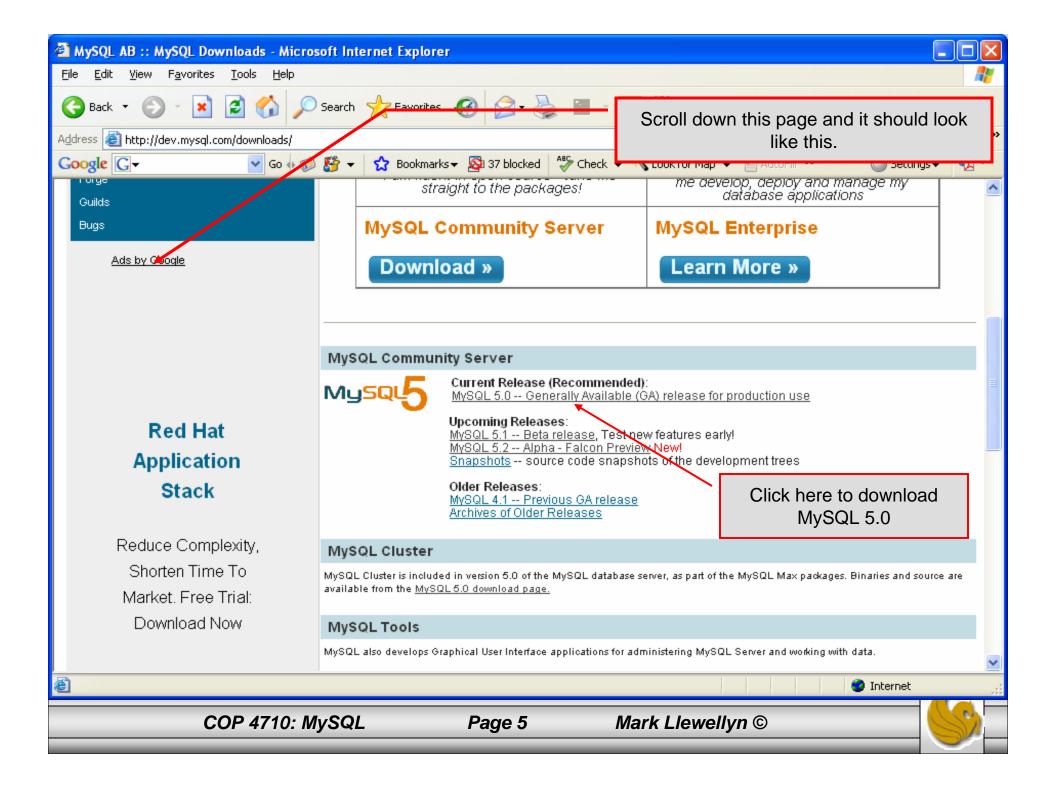

| 🕽 Back 🔹 🐑 🔹 🚺 🔎 Se                            | arch 🥎 Favorites 🥝 🔗 🎍 🔳 🔹 📒                                      | 🗱 🦓                                                                                                    |  |
|------------------------------------------------|-------------------------------------------------------------------|----------------------------------------------------------------------------------------------------|--|
| ress 🗃 http://dev.mysql.com/downloads/mysql/5. | 0.html                                                            | So Link                                                                                                    |  |
|                                                | The ne                                                            | AutoLink - AutoFill >> Constants - Settings -<br>ext page should be this one, which is<br>default MySQL 5.0 stable version<br>download page. |  |
| lome Products Services Partners Co             | mmunity Customers News & Events About Wh                          | ny MySQL? How to Buy                                                                                                    |  |
| Downloads M                                    | lySQL 5.0 Downloads                                               |                                                                                                    |  |
| MySQL Community Server<br>5.2<br>5.1           | I Can Do It Myself                                                | I Want Enterprise-Grade<br>Software, Services & Support                                                                                      |  |
| 5.0                                            | I am comfortable upgrading and configuring<br>MySQL               | MySQL Enterprise Server and the Configuration<br>Wizard make upgrading and deploying MySQL<br>easy                                           |  |
| MySQL Cluster                                  | I can resolve technical issues myself                             | MySQL Enterprise Support provides fast answers<br>to your technical questions                                                                |  |
| MaxDB<br>GUI Tools                             | I have DBA skills                                                 | MySQL Certified DBAs Available 24x7 to provide<br>consultative advice                                                                        |  |
| Connectors                                     | I am familiar with database security best practices               | MySQL Security Advisor continuously monitors<br>your system for security vulnerabilities                                                     |  |
| Archives<br>Mirrors                            | I understand how to design and set-up MySQL replication           | MySQL Replication Advisor enables you to<br>improve replication design and performance                                                       |  |
| Documentation                                  | I know how to improve MySQL performance                           | Optimize performance using the MySQL<br>Performance Advisor                                                                                  |  |
| Articles<br>Forums                             | I am fluent in open source - take me<br>straight to the packages! | Tell me more about how MySQL can help<br>me develop, deploy and manage my<br>database applications                                           |  |
| Lists                                          | MvSQL Community Server                                            | MvSQL Enterprise                                                                                                    |  |
| Done                                           |                                                                   | 🥶 Internet                                                                                                    |  |

| 🚰 MySQL AB :: MySQL 5.0 Downloads - M                                        | icrosoft Internet Explorer                                                                                                    |          |
|------------------------------------------------------------------------------|----------------------------------------------------------------------------------------------------|----------|
| <u>File E</u> dit <u>V</u> iew F <u>a</u> vorites <u>T</u> ools <u>H</u> elp |                                                                                                    | A        |
| Ġ Back 🝷 🐑 🔺 🛃 🏠 🔎                                                           | Search 🥎 Favorites 🚱 🔗 - 🍓 🕋 - 📴 🎉 🚳                                                                                                    |          |
| Address 🚳 http://dev.mysql.com/downloads/mys                                 | ql/5.0.html 💌 🔁 Go                                                                                                    | Links »  |
| Google 🕞 🗸 🗸 Go 🐗 🍏                                                          |                                                                                                    |          |
|                                                                              | full (source and binary) Community builds. So while the latest published community sources will always be available from the <u>Subsequent</u> community sources will always be available from the <u>Subsequent</u> community sources will be available from this page.<br>The Standard binaries are recommended for most users The Max version includes additional features that these features have matured and proven to be stop. Scroll down this page and select the <u>Subsequent</u> community and the subsequent community and the subsequent community and the subsequent community and the subsequent community and the subsequent community and the subsequent community and the subsequent community and the subsequent community and the subsequent community and the subsequ | ource 🗠  |
| Eull T1 Ear                                                                  | Max version also, for most platforms, contains M/S<br>programs.<br>The Debug binaries have been compiled with extr.<br>included debugging code may reduce performance<br>The Debug binaries have been compiled with extr.<br>included debugging code may reduce performance<br>The Debug binaries have been compiled with extr.<br>included debugging code may reduce performance<br>The Debug binaries have been compiled with extr.<br>The Debug binaries have been compiled with extr.<br>The Debug binaries have been compiled with                                 | <b>;</b> |
| Full T1 For<br>Only \$359                                                    | <u>View the MySQL 5.0 List of Changes</u><br>We suggest that you <u>use the MD5 checksums and GnuP</u><br>we suggest that you <u>use the MD5 checksums and GnuP</u><br>and go straight to the download site.                                                                                                    |          |
| Free Install-Free<br>Router-No Hassle!                                       | Note: It is good practice to back up your data before installing any new version of software. Although MySQL ha<br>its best to ensure a high level of quality, you should protect your data by making a backup. MySQL generally<br>recommends that you dump and reload your tables from any previous version to upgrade to 5.0.                                                                                                    | s done   |
| 888-663-4642 -<br>Fractional \$259                                           | Windows downloads (platform notes)                                                                                                    |          |
|                                                                              | Windows Essentials (x86) 5.0.27 16.8M <u>Download   Pick a mirror</u><br>MD5: 4b6ffcaae7e71e24646c4e02324450ce   <u>Signature</u>                                                                                                    |          |
| www.MegaPath.com                                                             | Windows (x86) ZIP/Setup.EXE         5.0.27         40.3M         Download   Pick a mirror           MD5: e9e9e07ec43515c018224834f953e0f8   Signature                                                                                                    |          |
|                                                                              | Without installer (unzip in C:l)         5.0.27         53.2M         Download   Pick a mirror           MD5: 0248ecb07f3f2d2d247709e5a86e0452   Signature                                                                                                    |          |
|                                                                              | Linux (non RPM packages) downloads (platform notes)                                                                                                    |          |
|                                                                              | Linux (x86, glibc-2.2, "standard" is static) Standard 5.0.27 44.8M <u>Download   Pick a mirror</u>                                                                                                    | ~        |
| ē                                                                            | 🔮 Internet                                                                                                    |          |
| COP 4710: N                                                                  | lySQL Page 7 Mark Llewellyn ©                                                                                                    |          |

| MySQL AB :: MySQL 5.0 Downloads - Micro<br>File Edit View Favorites Tools Help | osoft Internet Explorer                                |                                                                                                    |                                                                                                    |         |
|--------------------------------------------------------------------------------|--------------------------------------------------------|----------------------------------------------------------------------------------------------------|----------------------------------------------------------------------------------------------------|---------|
|                                                                                | arch 🥎 Favorites 🚱 🔗 🎍                                 | · · 🕞                                                                                                   | <b>11</b> 3                                                                                        |         |
| Address 🗃 http://dev.mysql.com/downloads/mysql/5.                              | 0.html                                                 |                                                                                                    | 💌 🔁 Go                                                                                             | Links × |
| Google 💽 🗸 💽 🖌 😴                                                               | 🋉 👻 Bookmarks 👻 🔊 37 blocked 🐧                         | 🌮 Check 👻 🐴                                                                                             | , AutoLink 👻 📔 AutoFill 🌺 🔘 Settings 🖲                                                             | - 🔁 -   |
| Home Products Services Partners Co                                             | EVELOPER ZONE ::<br>mmunity Customers News & Event     | page and                                                                                                | to the main download<br>also download MySQL<br>ator and MySQL Query                                | h [     |
| Downloads<br>MySQL Community Server                                            | lySQL 5.0 Downloads                                    |                                                                                                    | available from the GUI                                                                             | _       |
| 5.2<br>5.1                                                                     | I Can Do It Myself                                     |                                                                                                    | I Want Enterprise-Grade<br>Software, Services & Support                                            |         |
| 5.0                                                                            | I am comfortable upgrading and con<br>MySQL            |                                                                                                    | MySQL Enterprise Server and the Configuration<br>Wizard make upgrading and deploying MySQL<br>easy |         |
| MySQL Cluster                                                                  | I can resolve technical issues myse                    | lf                                                                                                    | MySQL Enterprise Support provides fast answers<br>to your technical questions                      |         |
| MaxDB<br>GUI Tools                                                             | I have DBA skills                                      |                                                                                                    | MySQL Certified DBAs Available 24x7 to provide<br>consultative advice                              |         |
| Connectors                                                                     | I am familiar with database security                   | best practices MySQL Security Advisor continuously monitory<br>your system for security vulnerabilities |                                                                                                    | rs      |
| Archives<br>Mirrors                                                            | I understand how to design and set-<br>replication     | up MySQL                                                                                                | MySQL Replication Advisor enables you to<br>improve replication design and performance             |         |
| Documentation                                                                  | I know how to improve MySQL perfor                     | mance                                                                                                   | Optimize performance using the MySQL<br>Performance Advisor                                        |         |
| Articles<br>Forums                                                             | l am fluent in open source -<br>straight to the packag | take me<br>Jes!                                                                                         | Tell me more about how MySQL can help<br>me develop, deploy and manage my<br>database applications |         |
| Lists                                                                          | MvSQL Community Se                                     | erver                                                                                                   | M∨SQL Enterprise                                                                                   |         |
| http://dev.mysql.com/downloads/gui-tools/                                      |                                                        |                                                                                                    | 🥥 Internet                                                                                         |         |
| COP 4710: MyS                                                                  | SQL Page 8                                             | Mar                                                                                                    | k Llewellyn ©                                                                                      |         |

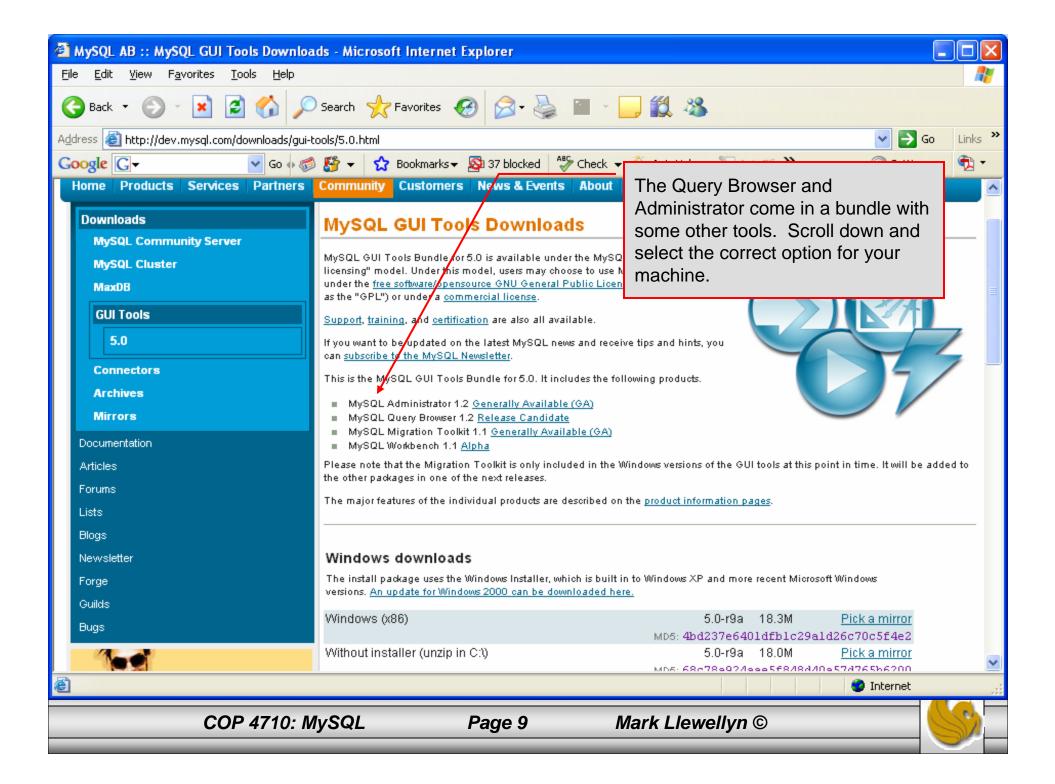

| MySQL AB :: MySQL 5.0 Downloads - Micro                                                                            | soft Internet Explorer                                            |                                                                                                    |
|----------------------------------------------------------------------------------------------------|-------------------------------------------------------------------|----------------------------------------------------------------------------------------------------|
| File Edit View Favorites Tools Help                                                                                |                                                                   | <b>4</b> 4 00                                                                                      |
|                                                                                                    | rch 🥎 Favorites 🧭 🔗 - 🌺 📝 - 📙                                     |                                                                                                    |
| ddress 🕘 http://dev.mysql.com/downloads/mysql/5.0                                                                  |                                                                   | Go Links                                                                                           |
| Google 🖸 🗸 🔽 🔽 Go 🖗 🍏 🐉                                                                                            | 👻 🔂 Bookmarks 🕶 🔊 37 blocked 🖓 Check 👻                            | <u> </u>                                                                                           |
| MySQL.                                                                                                    | EVELOPER ZONE ::                                                  | Once again, go back to the main<br>download page and select<br>Connectors.                         |
| Downloads                                                                                                    | vSQL 5.0 Downloads                                                |                                                                                                    |
| MySQL Community Server                                                                                             |                                                                   |                                                                                                    |
| 5.2<br>5.1                                                                                                    | I Want Enterprise-Grade<br>Software, Services & Support           |                                                                                                    |
| 5.0       I am comfortable upgrading and configuring MySQL         4.1       I can resolve technical issues myself |                                                                   | MySQL Enterprise Server and the Configuration<br>Wizard make upgrading and deploying MySQL<br>easy |
|                                                                                                    |                                                                   | MySQL Enterprise Support provides fast answers<br>to your technical questions                      |
| MaxDB<br>GUI Tools                                                                                                 | I have DBA skills                                                 | MySQL Certified DBAs Available 24x7 to provide<br>consultative advice                              |
| Connectors                                                                                                    | I am familiar with database security best practices               | MySQL Security Advisor continuously monitors<br>your system for security vulnerabilities           |
| Archives<br>Mirrors                                                                                                | I understand how to design and set-up MySQL replication           | MySQL Replication Advisor enables you to<br>improve replication design and performance             |
| Documentation                                                                                                    | I know how to improve MySQL performance                           | Optimize performance using the MySQL<br>Performance Advisor                                        |
| Articles<br>Forums                                                                                                 | I am fluent in open source - take me<br>straight to the packages! | Tell me more about how MySQL can help<br>me develop, deploy and manage my<br>database applications |
| Lists                                                                                                    | MvSQL Community Server                                            | MvSQL Enterprise                                                                                   |
|                                                                                                    |                                                                   | 🜍 Internet                                                                                         |
| COP 4710: MySC                                                                                                    | QL Page 10 Ma                                                     | ark Llewellyn ©                                                                                    |

| MySQL AB :: MySQL Connectors Down                                            | nloads - Microsoft Internet Explorer                                                                                                    |          |
|------------------------------------------------------------------------------|----------------------------------------------------------------------------------------------------|----------|
| <u>File E</u> dit <u>V</u> iew F <u>a</u> vorites <u>T</u> ools <u>H</u> elp |                                                                                                    | <b>1</b> |
| 🌀 Back 👻 🐑 💌 🛃 🏠 🔎                                                           | 🔎 Search 🤸 Favorites 🧭 🔗 - 嫨 🕋 - 📙 🎉 🦓                                                                                                    |          |
| Address 🚳 http://dev.mysql.com/downloads/con                                 | nnector/ 💽 🔂 Go                                                                                                    | Links »  |
| Google 🕞 🗸 🖌 Go 🗄 🧭                                                          | 🌮 🍪 👻 Bookmarks 🗸 🔯 37 blocked 🖓 Check 🚽 🦈 👘 🗤 👘 💦 💦 🔪                                                                                                    | 🔁 •      |
| MySQL                                                                        | Developer ZONE :: Download the Connector/J for use with Java applications.                                                                                                    |          |
| Home Products Services Partners                                              | Community Customery News & Events About Why MySQL? How to Buy                                                                                                    |          |
| Downloads                                                                    | MySQL Connectors Downloads                                                                                                    |          |
| MySQL Community Server                                                       | MySQL offers stand and database driver connectivity for using MySQL with applications and tools that are compatible with industry                                                                                                    |          |
| MySQL Cluster                                                                | standards ODBC and JDBC. This enables MySQL to work easily with standard development tools on Windows, Linux, Macintosh a<br>Unix platforms. Any system that works with ODBC or JDBC can use MySQL.                                                                                                    | nd       |
| MaxDB                                                                        |                                                                                                    |          |
| GUI Tools                                                                    | <ul> <li><u>Connector/ODBV</u>: Standardized database driver Windows, Linux, Mac OS X, and Unix platforms.</li> <li><u>Connector/J</u>: Standardized database driver for Java platforms and development.</li> </ul>                                                                                                    |          |
| Connectors                                                                   | <ul> <li><u>Connector/Net</u> Standardized database driver for .NET platforms and development.</li> <li><u>Connector/Mtd.</u>: MBean for embedding the MySQL server in Java applications.</li> </ul>                                                                                                    |          |
| Connector/ODBC<br>Connector/J                                                | <ul> <li><u>Connector/PHP</u>: Windows downloads for connecting to MYSQL from PHP.</li> <li><u>MySQL native driver for PHP - mysqlnd</u>: The MySQL native driver for PHP is an additional, alternative way to connect from</li> </ul>                                                                                                    | РНР 6    |
| Connector/Net                                                                | to the MySQL Server 4.1 or newer.                                                                                                    |          |
| Connector/MXJ                                                                |                                                                                                    |          |
| Connector/PHP                                                                |                                                                                                    |          |
| MySQL native driver for PHP                                                  |                                                                                                    |          |
| Visual Studio Plugin                                                         |                                                                                                    |          |
| Archives                                                                     |                                                                                                    |          |
| Mirrors                                                                      |                                                                                                    |          |
| Documentation                                                                |                                                                                                    |          |
| Articles                                                                     | Sector Sector Se | ✓        |
|                                                                              |                                                                                                    |          |
| COP 4710: M                                                                  | MySQL Page 11 Mark Llewellyn ©                                                                                                    | SZ-      |

# Installing MySQL 5.0.27

- Once you've got MySQL downloaded, go through the installation process. It may vary somewhat depending on platform.
- I've illustrated the basic install on Windows XP over the next few pages, just to give you an idea of what you should be seeing.

# Installing MySQL 5.0.27

- Once you've got MySQL downloaded, go through the installation process. It may vary somewhat depending on platform.
- I've illustrated the basic install on Windows XP over the next few pages, just to give you an idea of what you should be seeing.
- Once the Window installer is running you should see the following window appear:
   WySQL Server 5.0 Setup Wizard

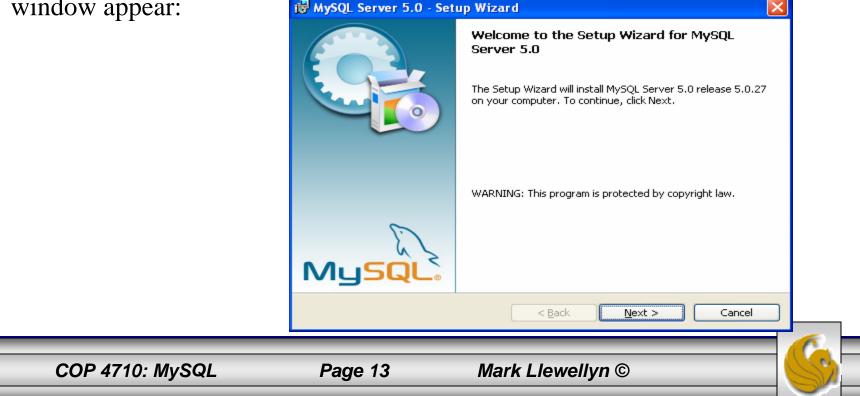

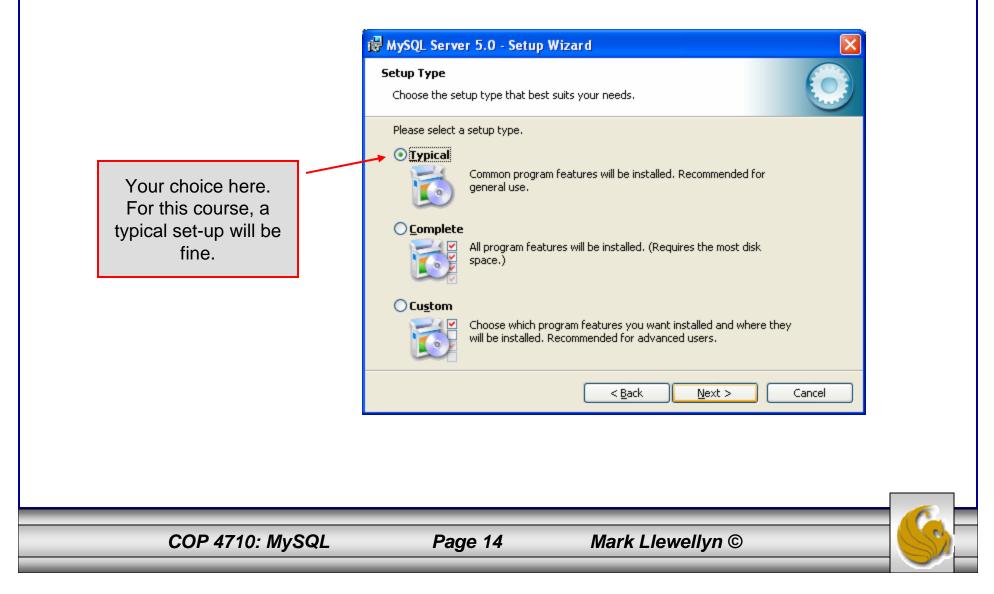

| OP 4710: MySQL                                        | Page 15                                  | Mark Lle           | ewellyn ©               |
|-------------------------------------------------------|------------------------------------------|--------------------|-------------------------|
|                                                       |                                          |                    |                         |
|                                                       |                                          |                    |                         |
|                                                       | < <u>B</u> ack Install                   | Cancel             |                         |
|                                                       |                                          |                    |                         |
|                                                       |                                          |                    |                         |
| Destination Folder:<br>E:\Program Files\MySQL\MySQL S | ierver 5.0                               |                    | folder for the install. |
| Typical                                               |                                          |                    | Select the destination  |
| Current Settings:<br>Setup Type:                      |                                          |                    |                         |
| If you want to review or change any exit the wizard.  | of your installation settings, click Bac | k. Click Cancel to |                         |
| The wizard is ready to begin installation             | л.                                       |                    |                         |
|                                                       |                                          |                    |                         |

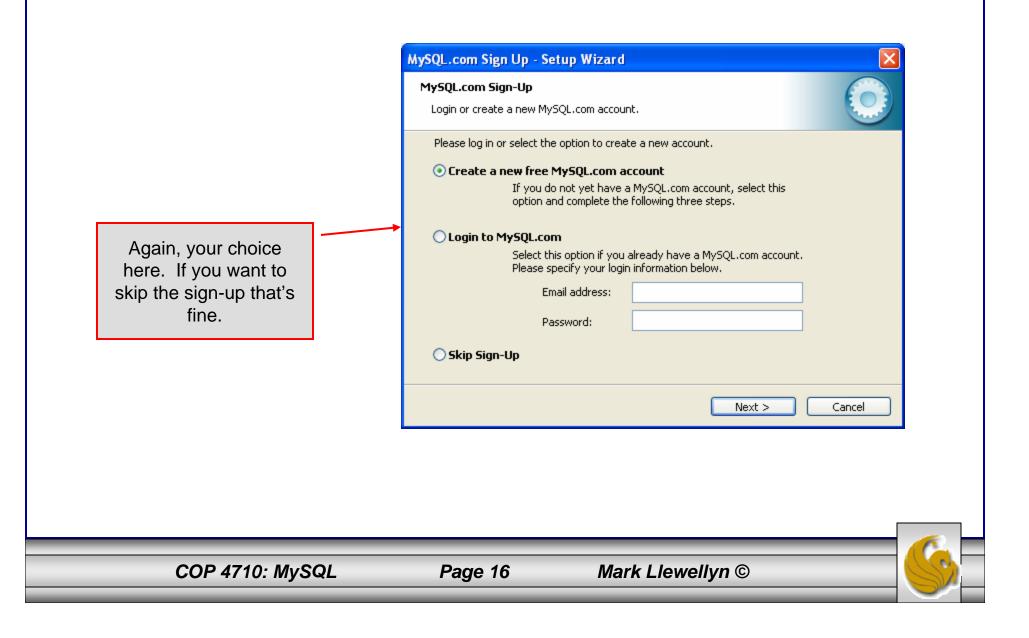

| B MySQL Server 5.0 - Set | up Wizard 🛛 🔀                                                                                                    |                                                                                                    |
|--------------------------|----------------------------------------------------------------------------------------------------|----------------------------------------------------------------------------------------------------|
|                          | <b>Wizard Completed</b><br>Setup has finished installing MySQL Server 5.0. Click Finish to<br>exit the wizard.                                                                                        |                                                                                                    |
| MySQL.                   | Configure the MySQL Server now<br>Use this option to generate an optimized MySQL config<br>file, setup a Windows service running on a dedicated port<br>and to set the password for the root account. | If everything has good<br>well up to this point, you<br>should see a window<br>similar to this one. Click<br>the Finish button, cross<br>your fingers, and hang-<br>on while the installer<br>configures your system<br>and gets MySQL up and<br>running as a service. |
|                          | < <u>B</u> ack <b>Finish</b> Cancel                                                                                                    |                                                                                                    |
|                          |                                                                                                    |                                                                                                    |
|                          |                                                                                                    |                                                                                                    |

COP 4710: MySQL

Page 17

Mark Llewellyn ©

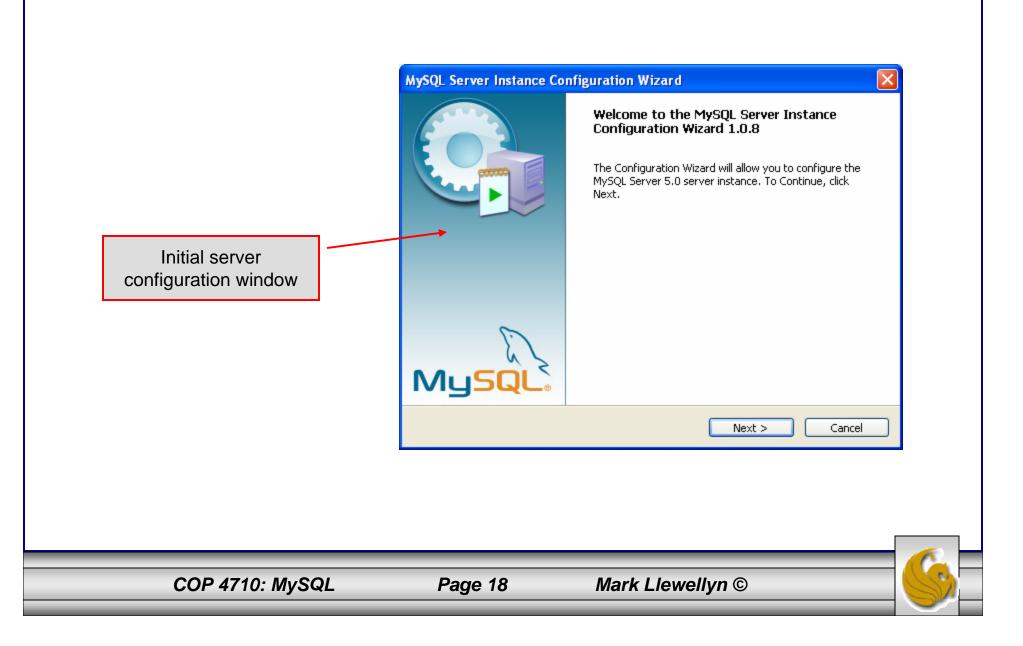

MySQL Server Instance Configuration Wizard

Your choice here. If you are not sure if there is already a MySQL server on your machine, choose the detailed configuration setting.

If you already have an instance of a MySQL server on your machine, you'll see this screen first, followed by the one above. Select reconfigure instance.

# MySQL Server Instance Configuration Configure the MySQL Server 5.0 server instance. Please select a configuration type. O Detailed Configuration Image: Select a configuration Image: Select a configuration Image:

#### MySQL Server Instance Configuration

Configure the MySQL Server 5.0 server instance.

Please choose a maintenance option.

#### Reconfigure Instance

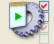

Select this option to create a new configuration for the instance. This will replace the current configuration and restart the service if it is currently running.

#### 🔘 Remove Instance

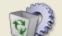

Select this option to stop the instance, remove the configuration file and to uninstall the Windows service.

COP 4710: MySQL

#### Page 19

#### Mark Llewellyn ©

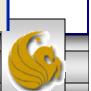

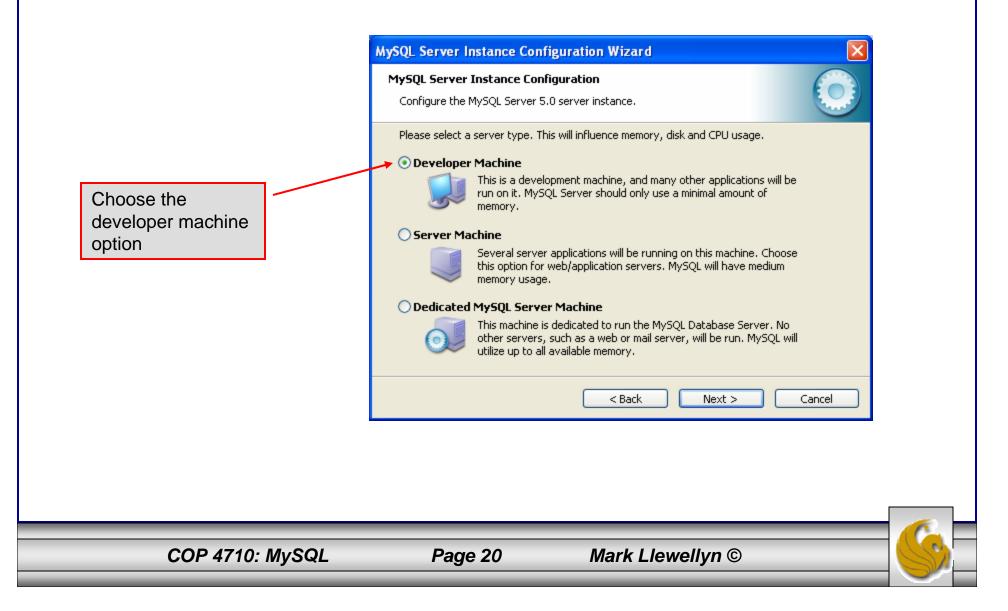

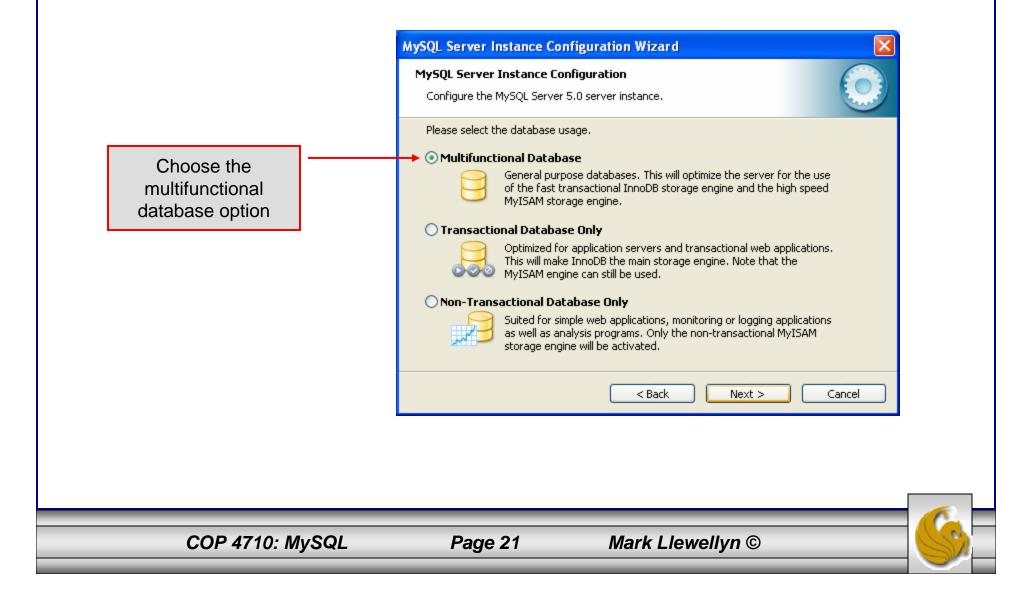

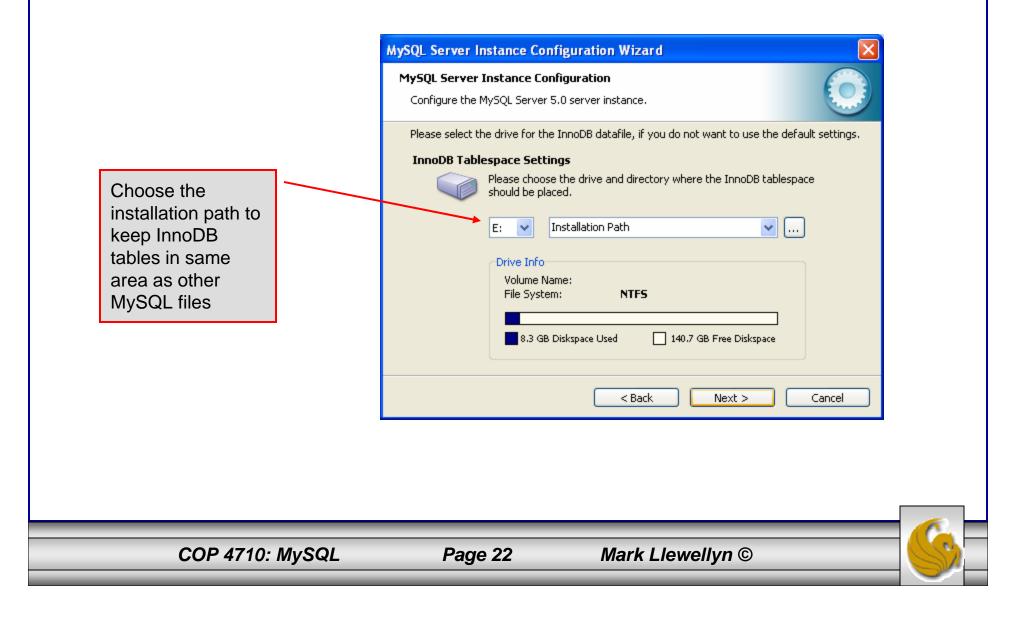

Select manual setting for this option. The default is 15, I set mine to 10, but you can use any number you would like, but pick something greater than 2 or 3.

| MySQL Ser | ver Instance Configuration Wizard                                                                                                    |  |  |  |
|-----------|----------------------------------------------------------------------------------------------------|--|--|--|
| MySQL Se  | erver Instance Configuration                                                                                                    |  |  |  |
| Configur  | e the MySQL Server 5.0 server instance.                                                                                                    |  |  |  |
| Please se | et the approximate number of concurrenct connections to the server.                                                                                        |  |  |  |
| ODecis    | sion Support (DSS)/OLAP                                                                                                    |  |  |  |
|           | Select this option for database applications that will not require a high number of concurrent connections. A number of 20 connections will be assumed.    |  |  |  |
| 🔿 Onlin   | e Transaction Processing (OLTP)                                                                                                    |  |  |  |
| \         | Choose this option for highly concurrent applications that may have<br>at any one time up to 500 active connections such as heavily loaded<br>web servers. |  |  |  |
| 💿 Manu    | Manual Setting                                                                                                    |  |  |  |
| 2         | Please enter the approximate number of concurrent connections.                                                                                             |  |  |  |
|           | Concurrent connections: 10                                                                                                    |  |  |  |
|           |                                                                                                    |  |  |  |
|           | < Back Next > Cancel                                                                                                    |  |  |  |
|           |                                                                                                    |  |  |  |
|           |                                                                                                    |  |  |  |
|           |                                                                                                    |  |  |  |
|           |                                                                                                    |  |  |  |

COP 4710: MySQL

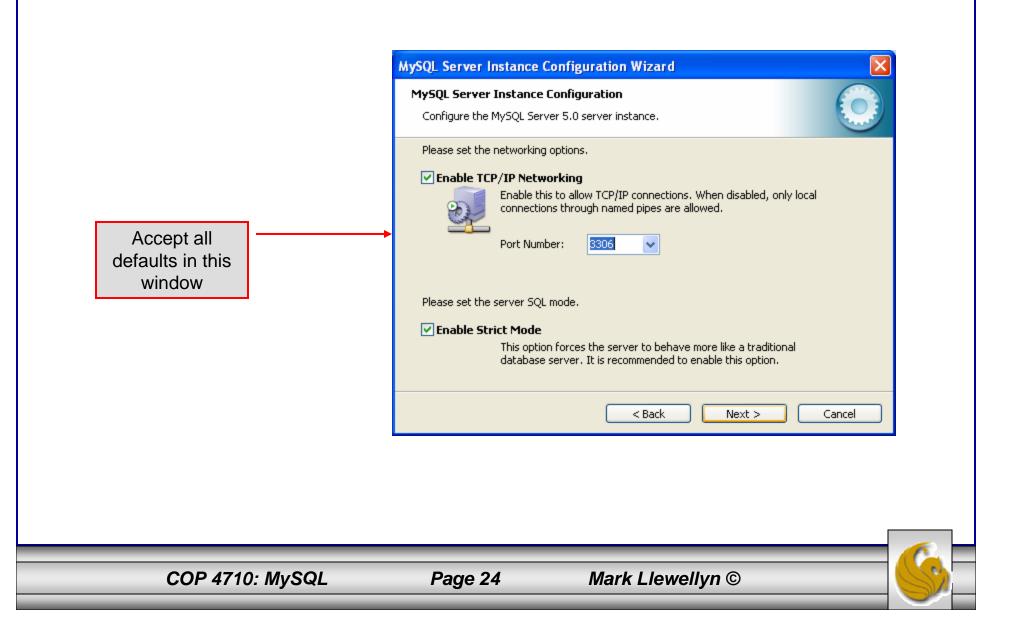

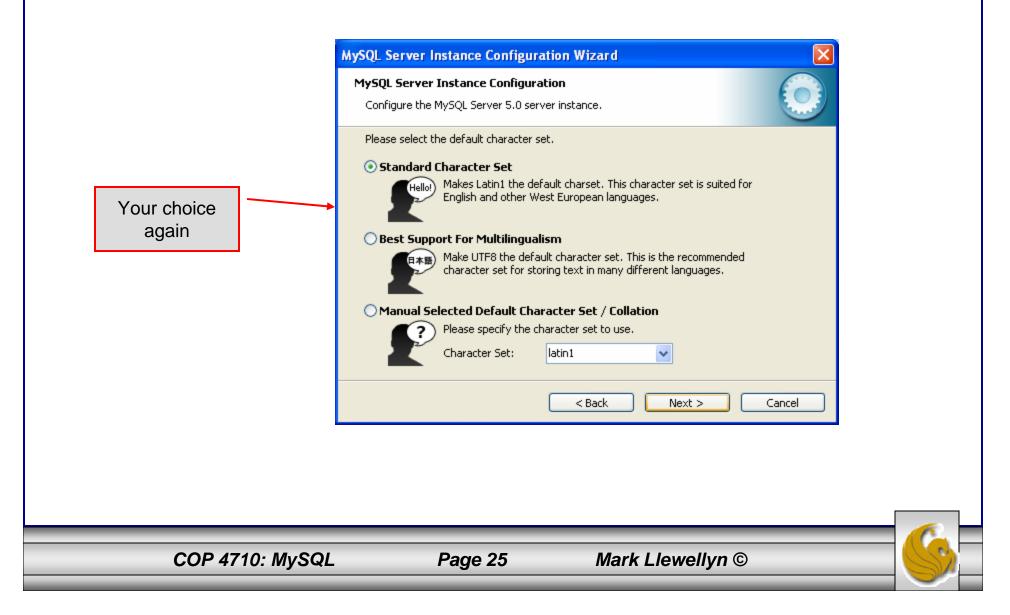

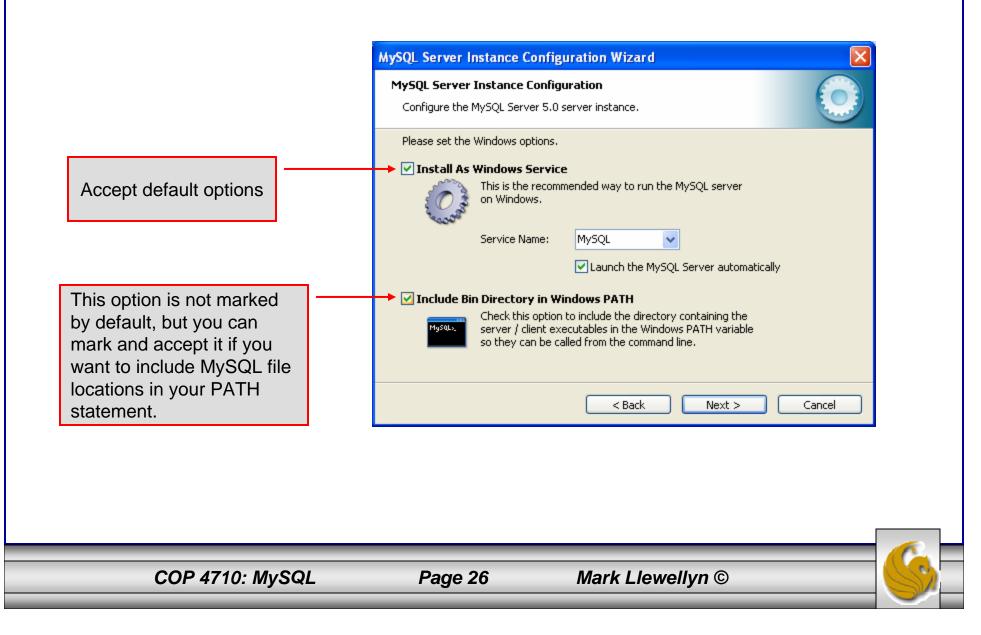

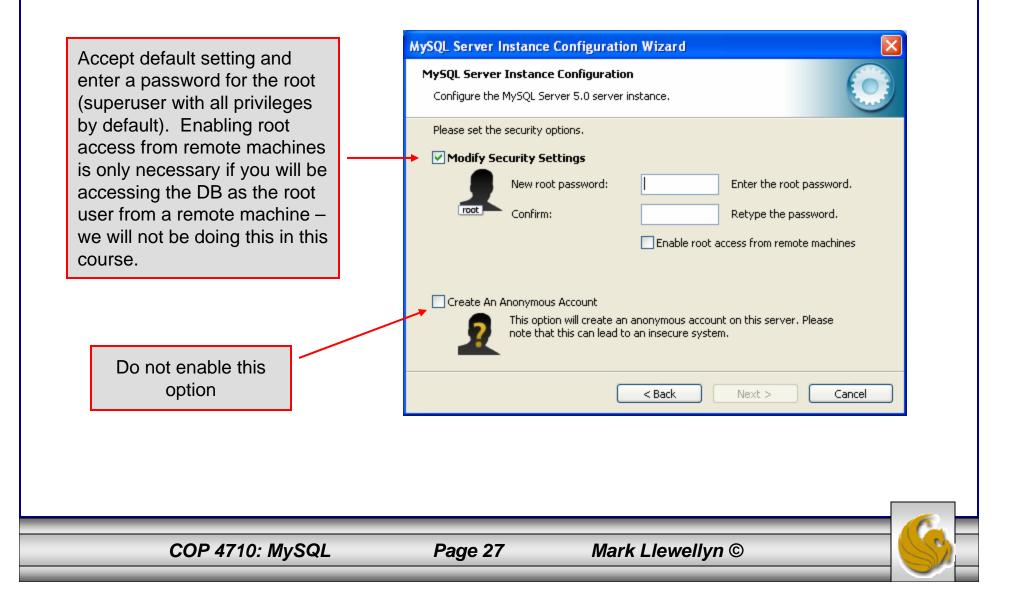

MySQL Server Instance Configuration Wizard MySQL Server Instance Configuration Configure the MySQL Server 5.0 server instance. Ready to execute ... Prepare configuration Write configuration file Start service Apply security settings else you have, take a deep Please press [Execute] to start the configuration. button and close your eyes < Back Execute Cancel

COP 4710: MySQL

Configuration is about to

fingers, toes, and anything

breath, click the Execute

for a few seconds.

begin. Now cross your

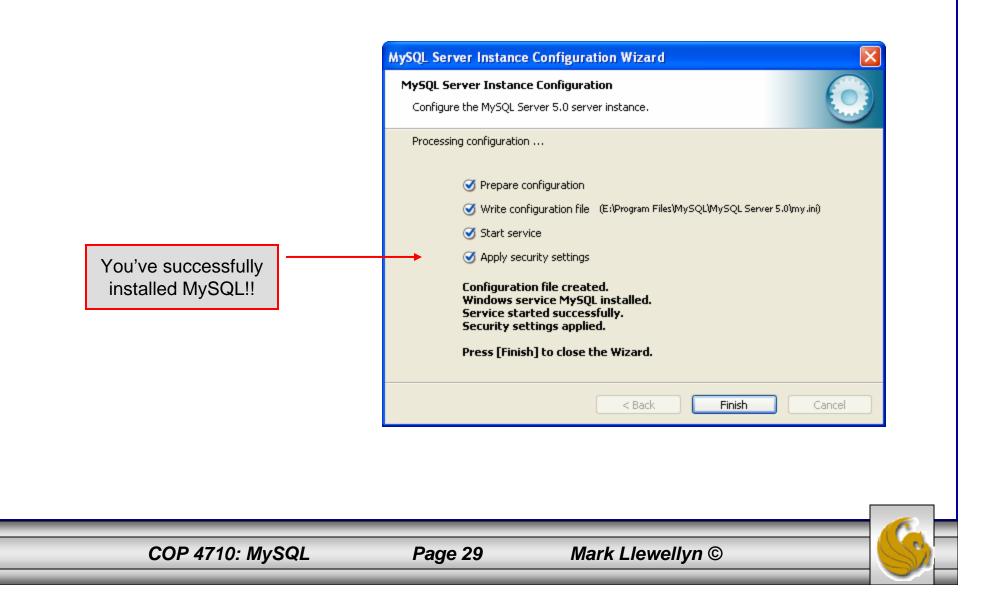

# Running MySQL 5.0.27

- If you've successfully installed MySQL, it should now be running as a service on your machine. It will start automatically when your machine boots.
- Go into your listing of programs (from the start menu at the bottom: All Programs) and you should see MySQL appear. Since you will be running MySQL clients a lot, it will be easier if you pin the MySQL Client to the start menu.
- To verify that MySQL is running properly as a service you can either check the process window or run a MySQL client.

# Running MySQL 5.0.27 (cont.)

Enter the password you

root user.

provided during the MySQL

installation procedure as the

×

🔤 MySQL Command Line Client

Enter password: \*\*\*\* Welcome to the MySQL monitor. Commands end with ; or \g. Your MySQL connection id is 2 to server version: 5.0.27-community-nt

Type 'help;' or 'h' for help. Type 'c' to clear the buffer.

mysql> status;

E:\Program Files\MySQL\MySQL Server 5.0\bin\mysql.exe Ver 14.12 Distrib 5.0.27, for Win32 (ia32)

Connection id: 2 Current database: root@localhost Current user: SSL: Not in use Using delimiter: 5.0.27-community-nt Server version: Protocol version: 10 Connection: localhost via TCP/IP Server characterset: latin1 Dh characterset: latin1 Client characterset: latin1 Conn. characterset: latin1 3306 TCP port: Uptime: 1 min 3 sec

Threads: 1 Questions: 10 Slow queries: 0 Opens: 12 Flush tables: 1 Open tables: 6 Queries per second avg: 0.159

mysql>

Hopefully, you see this output from MySQL. The MySQL server is now awaiting a command from this client.

COP 4710: MySQL

Page 31

Mark Llewellyn ©

## Running MySQL 5.0.27 (cont.)

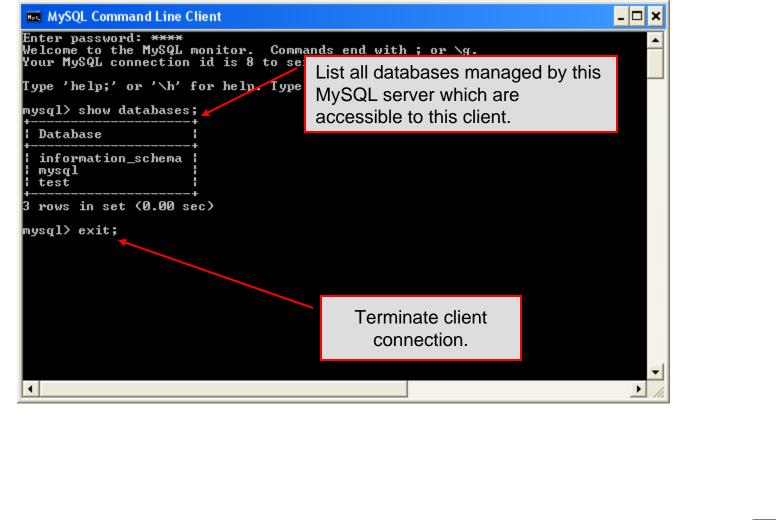

COP 4710: MySQL

Page 32

Mark Llewellyn ©

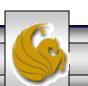

#### Specifying A Database Within MySQL

- Unless, it is specifically stated, in the following slides we'll assume that the user has root-level privileges.
- To select a database for use in MySQL the use command must be issued. In the example below, we'll select the bikedb database.

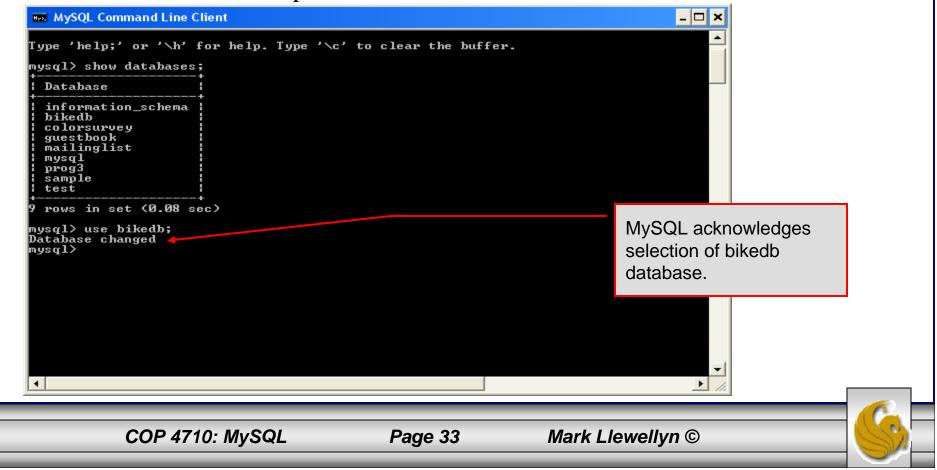

#### Viewing the Schema of a Relation

• To see the schema of a relation within a database, use the describe <tablename> command as illustrated below.

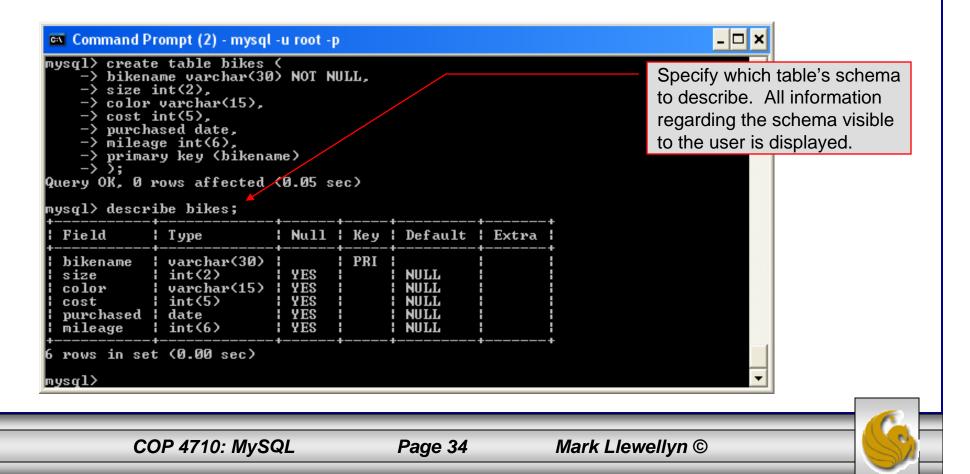

#### Viewing the Relations of a Database

• Once a database has been selected you can see the relations (tables) within that database with the show tables command as illustrated below.

| <pre>mysql&gt; use bikedb;<br/>Database changed<br/>mysql&gt; show tables;<br/>+ Tables_in_bikedb  <br/>+</pre> |         | Show tables command lists<br>all the relations within a                    |
|----------------------------------------------------------------------------------------------------|---------|----------------------------------------------------------------------------|
| bikes<br>  bluebikes<br>++<br>2 rows in set (0.00 sec)<br>mysql>                                                |         | database visible to the user.<br>There are two tables in this<br>database. |
| COP 4710: MySQL                                                                                                 | Page 35 | Mark Llewellyn ©                                                           |

#### Running a Simple Select Query in MySQL

• Within the MySQL monitor, running an SQL query is straight forward. The example below illustrates a simple selection query on the bikes table of the bikedb database.

|                                                                                                    |                                                                |                                                                                                    |                                                                      |                                                                                                    | table are dispresented to the contract of the contract of the | • |
|----------------------------------------------------------------------------------------------------|----------------------------------------------------------------|----------------------------------------------------------------------------------------------------|----------------------------------------------------------------------|----------------------------------------------------------------------------------------------------|----------------------------------------------------------------------------------------------------|---|
| usql><br>usql><br>usql> select *<br>-> from bikes;                                                                                                    |                                                                |                                                                                                    |                                                                      |                                                                                                    |                                                                                                    |   |
| bikename                                                                                                    | size                                                           | color                                                                                                    | cost                                                                 | purchased                                                                                                    | mileage                                                                                                    |   |
| Battaglin Carrera<br>Bianchi Corse Evo 4<br>Bianchi Evolution 3<br>Bianchi/Liquigas FG<br>Colnago Dream Rabobank<br>Colnago Superissimo<br>Eddy Merckx Domo<br>Eddy Merckx Molteni<br>Gianni Motta Personal<br>Gios Torino Super<br>Schwinn Paramount P14 | 58<br>58<br>58<br>59<br>58<br>59<br>58<br>59<br>58<br>59<br>60 | celeste<br>  celeste<br>  celeste/blue<br>  blue/orange<br>  red<br>  blue/black<br>  orange<br>  red/green<br>  blue | 5700<br>4800<br>5600<br>5500<br>3800<br>5300<br>5100<br>4400<br>2000 | 2001-03-14<br>2004-12-22<br>2003-11-16<br>2005-12-02<br>2002-07-27<br>1996-03-01<br>2005-02-02<br>2004-08-12<br>2004-08-12<br>1998-11-08<br>1992-03-01 | 300<br>2000<br>4300<br>13000<br>0<br>8700<br>9000                                                                                                    |   |

COP 4710: MySQL

### Creating a Database in MySQL

• From the MySQL monitor enter create database <db name>

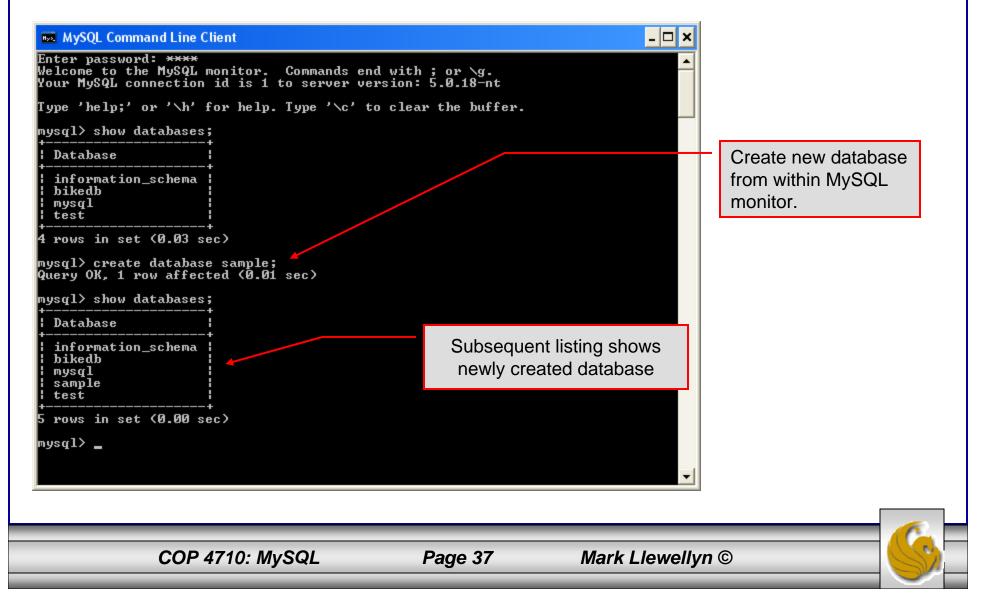

### Dropping a Database in MySQL

• From the MySQL monitor execute the drop database <db name > command.

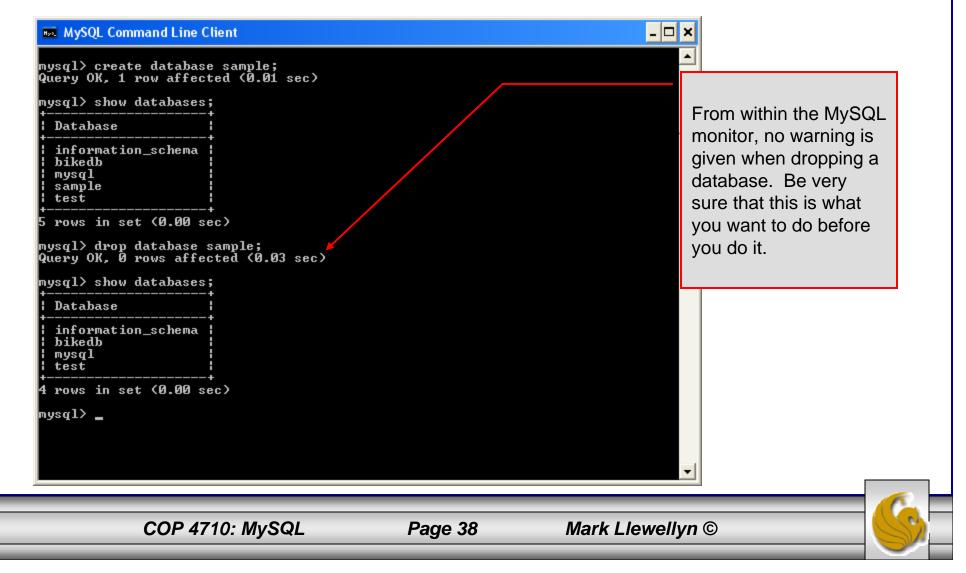

### Manipulating Tables in MySQL

- The creation of a database does not place any relations into the database. Relations must be separately created.
- To create a table within a database, first select the database (or create one if you haven't already done so), then execute the create table command.

| <pre>mysql&gt; create database sample;<br/>Query OK, 1 row affected (0.00 sec)<br/>mysql&gt; use sample;<br/>Database changed<br/>mysql&gt; create table articles (<br/>-&gt; article_id int(9) not null auto_increment,<br/>-&gt; headline text not null,<br/>-&gt; headline text not null,<br/>-&gt; headline text not null default '0000-00-00 00:00:00',<br/>-&gt; text_body text,<br/>-&gt; who_created int(9&gt; default null,<br/>-&gt; email_sent int(1&gt; not null default '0',<br/>-&gt; data_mail datetime default null,<br/>-&gt; who_approved int(9&gt; default null,<br/>-&gt; who_approved int(9&gt; default null,<br/>-&gt; pic varchar(255) default null,<br/>-&gt; pic varchar(255) default null,<br/>-&gt; &gt;;<br/>Query OK, 0 rows affected (0.08 sec)<br/>mysql&gt;_</pre> | <pre>Query OK, 1 row affected (0.00 sec) mysql&gt; use sample; Database changed mysql&gt; create table articles (     -&gt; article_id int(9) not null auto_increment,     -&gt; headline text not null,     -&gt; data_post datetime not null default '0000-00-00 00:00:00',     -&gt; text_body text,     -&gt; who_created int(9) default null,     -&gt; date_email datetime default null,     -&gt; date_email datetime default null,     -&gt; pic varchar(255) default null,     -&gt; pi;     Query OK, 0 rows affected (0.08 sec)</pre>                                                            | 🔤 MySQL Command Lin                                                                                                    | e chent                                                                                                    |                                                                       |               | _ |
|----------------------------------------------------------------------------------------------------|----------------------------------------------------------------------------------------------------|----------------------------------------------------------------------------------------------------|----------------------------------------------------------------------------------------------------|-----------------------------------------------------------------------|---------------|---|
| Database changed<br>mysql> create table articles (<br>-> article_id int(9> not null auto_increment,<br>-> headline text not null,<br>-> data_post datetime not null default '0000-00-00 00:00:00',<br>-> text_body text,<br>-> who_created int(9> default null,<br>-> email_sent int(1> not null default '0',<br>-> date_email datetime default null,<br>-> who_approved int(9> default null,<br>-> pic varchar(255> default null,<br>-> primary key (article_id)<br>-> ;<br>Query OK, 0 rows affected (0.08 sec)                                                                                                    | <pre>Database changed<br/>mysql&gt; create table articles (<br/>-&gt; article_id int(9) not null auto_increment,<br/>-&gt; headline text not null,<br/>-&gt; data_post datetime not null default '0000-00-00 00:00:00',<br/>-&gt; text_body text,<br/>-&gt; text_body text,<br/>-&gt; who_created int(9) default null,<br/>-&gt; email_sent int(1) not null default '0',<br/>-&gt; date_email datetime default null,<br/>-&gt; who_approved int(9) default null,<br/>-&gt; pic varchar(255) default null,<br/>-&gt; primary key (article_id)<br/>-&gt; &gt;;<br/>Query 0K, 0 rows affected (0.08 sec)</pre> | mysql> create datab<br>Query OK, 1 row aff                                                                                                    | ase sample;<br>ected (0.00 sec                                                                                                    | :>                                                                    |               |   |
|                                                                                                    |                                                                                                    | Database changed<br>mysql> create table<br>-> article_id i<br>-> headline tex<br>-> data_post da<br>-> text_body te<br>-> who_created<br>-> email_sent i<br>-> date_email d<br>-> who_approved<br>-> pic varchar(<br>-> primary key<br>-> >; | nt(9) not null<br>t not null,<br>tetime not null<br>xt,<br>int(9) default<br>nt(1) not null<br>atetime default<br>int(9) default<br>255) default nu<br>(article_id) | default '0000-00-0<br>null,<br>default '0',<br>null,<br>null,<br>ull, | 00 00:00:00', |   |
|                                                                                                    |                                                                                                    | -> );<br>Query OK, Ø rows af                                                                                                    |                                                                                                    | ec >                                                                  |               |   |

Screen shot showing newly created table.

| MySQL Comman             | ١d | Line Client   |    |              |   |     |   |                     | _ 🗆     | × |
|--------------------------|----|---------------|----|--------------|---|-----|---|---------------------|---------|---|
| -> );<br>Query OK, Ø row | IS | affected (0.0 | 98 | sec)         |   |     |   |                     |         | - |
| mysql> describe          |    | articles;     |    |              |   |     |   |                     |         |   |
| 1                        |    |               |    | <b>N</b> ull | : | Кеу | : | Default             | ¦ Extra |   |
| +                        | -  |               | -  |              | - |     | - | NULL                | •       |   |
| , headline               |    | text          | ł  | NO           |   |     |   |                     | ł       |   |
| data_post                | ł  | datetime      | ł  | NO           | ł |     | ł | 0000-00-00 00:00:00 | :       |   |
| text_body                | ł  | text          | ł  | YES          | ł |     | ł | NULL                | :       |   |
| who_created              |    | int(9)        | ł  | YES          |   |     | ł | NULL                | :       |   |
| ¦ email_sent             | ł  | int(1)        | ł  | NO           | ł |     | ł | 0                   | :       |   |
| date_email               | ł  | datetime      | ł  | YES          | ł |     | ł | NULL                | :       |   |
| who_approved             |    | int(9)        | ł  | YES          | ł |     | ł | NULL                | :       |   |
| ;<br>;<br>;<br>;         | :  | varchar(255)  |    |              |   |     | : | NULL                | l       |   |
| +<br>9 rows in set (     | Ø  |               |    |              |   |     |   |                     |         |   |
| mysql>                   |    | 01 3007       |    |              |   |     |   |                     |         | • |

COP 4710: MySQL

Page 40

• The create table command has the following general format:

create [temporary] table

[if not exists] tablename

[(create\_definition, ...)]

[table\_options] [select\_statement];

• If the [if not exists] clause is present, MySQL will produce an error message if a table with the specified name already exists in the database, otherwise the table is created.

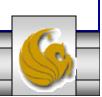

- A temporary table exists only for the life of the current database connection. It is automatically destroyed when the connection is closed or dies.
- Two different connections can use the same name for a temporary table without conflicting with one another.
- Temporary tables are most useful when queries get complex and intermediate results become useful. Also, versions of MySQL earlier than version 4.1 do not have subselect capability and temporary tables are a convenient way to simulate subselect query results.

Note: Non-root users require special permission to be able to create temporary tables. These users must have the Create\_tmp\_tables privilege set in the user grant table. We'll see more on this later.

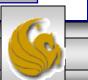

#### Creating A Temporary Table From A Select Query

#### 🔜 MySQL Command Line Client

- 🗆 🗙

be

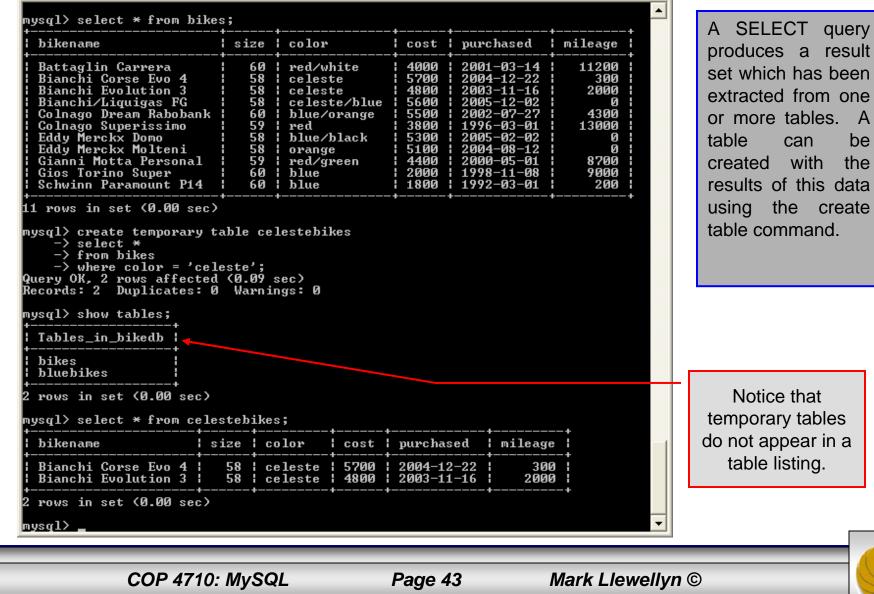

• Recall that the create table command has the following general format:

```
create [temporary] table
[if not exists] tablename
[(create_definition, ...)]
[table_options]
[select_statement];
```

• The table options allow you to specify the MySQL table type. The table type can be anyone of the six types listed in the table on the next slide.

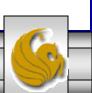

| Table Type | Description                                            |
|------------|--------------------------------------------------------|
| ISAM       | MySQL's original table handler                         |
| HEAP       | The data for this table is only stored in memory       |
| MyISAM     | A binary portable table handler that has replaced ISAM |
| MERGE      | A collection of MyISAM tables used as one table        |
| BDB        | Transaction-safe tables with page locking              |
| InnoDB     | Transaction-safe tables with row locking               |

MySQL Table Types

ISAM, HEAP, and MyISAM are available for MySQL versions 3.23.6 or later.

MERGE, BDB, and InnoDB are available for MySQL versions 4.0 and later.

Default table type is InnoDB for MySQL versions 5.0.x.

COP 4710: MySQL

Page 45

### Altering A Table

• After a table has been created, it is possible to change the specifications of its schema. This is done through the alter table command:

alter table table\_name action\_list

- Note: Changing the schema of a table in a database is not something that is done very often once the database has been created. The time for altering the schema is during the design phase. Altering the schema of an operational database is a very dangerous thing.
- Multiple changes to the table can be made at the same time by separating actions with commas in the action\_list.
- The possible attribute (column) actions that can be used are shown in the table on the following slide.

COP 4710: MySQL

Page 46

| Action Syntax                                                                    | Action Performed                                             |
|----------------------------------------------------------------------------------|--------------------------------------------------------------|
| add [column] column_declaration<br>[first   after column_name]                   | Add a column to the table                                    |
| alter [column] <i>column_name</i><br>{set default <i>literal</i>   drop default} | Specify new default value for a column or remove old default |
| change [column] column_name<br>column_declaration                                | Modify column declaration with renaming of column            |
| modify [column] column_declaration                                               | Modify column declaration<br>without renaming column         |
| drop [column] <i>column_name</i>                                                 | Drop a column and all data contained within it.              |
| rename [as] new_table_name                                                       | Rename a table                                               |
| table_options                                                                    | Change the table options                                     |

Actions performed by alter table (column related) command

*column\_name* represents the current name of the column, *column\_declaration* represents the new declaration, in the same format as if it were in a create command.

COP 4710: MySQL

Page 47

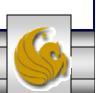

• The screen shot below shows an example of altering a table.

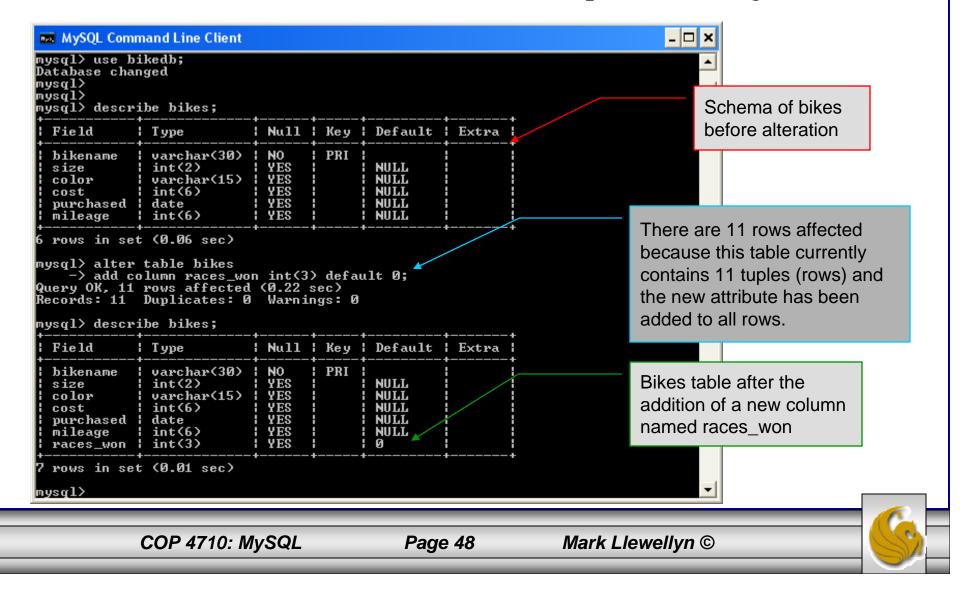

• The screen shot below shows the tuples currently in the bikes table after the addition of the new attribute illustrating that all of the tuples have assumed the default value on the new attribute.

| +-                                                                                                    |                                                                                                    | •                                                                            | +                                         | races_won                                 |   | Every tuple in the table has the de |   |
|----------------------------------------------------------------------------------------------------|----------------------------------------------------------------------------------------------------|------------------------------------------------------------------------------|-------------------------------------------|-------------------------------------------|---|-------------------------------------|---|
| anchi Corse Evo 4<br>anchi Evolution 3<br>anchi/Liquigas FG<br>Inago Dream Rabobank I<br>Inago Superissimo<br>Iy Merckx Domo<br>Iy Merckx Molteni<br>Inni Motta Personal | celeste<br>celeste<br>celeste/blue<br>blue/orange<br>red<br>blue/black<br>orange<br>red/green<br>blue | 4000<br>5700<br>4800<br>5500<br>3800<br>5300<br>5100<br>4400<br>2000<br>1800 | 300<br>2000<br>4300<br>13000<br>0<br>8700 | 9<br>9<br>9<br>9<br>9<br>9<br>9<br>9<br>9 |   | value for the ne attribute.         | W |
| ows in set (0.00 sec)                                                                                                    |                                                                                                    | •                                                                            |                                           |                                           | • | •                                   |   |
|                                                                                                    |                                                                                                    |                                                                              |                                           |                                           |   | <b>_</b>                            |   |

- The screen shot below illustrates dropping a column from a table.
- Note that in general, this type of operation may not always be allowed due to constraint violations.

|                                                       | СОР 4710: М                                                     | ySQL                    |                | Pag                                  | ve 50        | Mark | Liewellyn |                            |  |
|-------------------------------------------------------|-----------------------------------------------------------------|-------------------------|----------------|--------------------------------------|--------------|------|-----------|----------------------------|--|
| rows in se                                            | t (0.02 sec)                                                    |                         |                |                                      | •            |      |           |                            |  |
| size<br>color<br>cost<br>purchased                    |                                                                 | I YES                   | PRI            | NULL<br>NULL<br>NULL<br>NULL<br>NULL |              |      |           |                            |  |
| ysql> descr<br>Field                                  | +                                                               | +<br>  Null             | +<br>¦ Кеу     | Default                              | +<br>  Excra |      |           |                            |  |
| uysql> alter<br>-> drop<br>uery OK, 11<br>decords: 11 | table bikes<br>column races_w<br>rows affected<br>Duplicates: Ø | on;<br>〈0.23 :<br>Warni | sec)<br>ngs: Ø |                                      | /            |      |           | eliminated from the table. |  |
| 💀 MySQL Com                                           | mand Line Client                                                |                         |                |                                      |              |      | - 🗆       | races_won has been         |  |

• The screen shot below shows a more complicated example of altering a table.

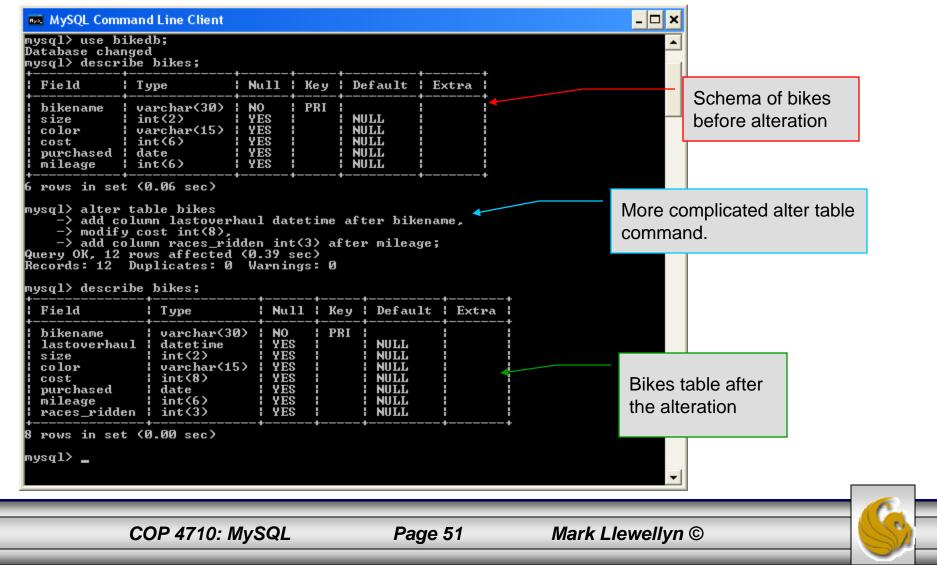

### Inserting Data Into A Table

- Data can be entered into a MySQL table using either the insert or replace commands.
- The insert statement is the primary way of getting data into the database and has the following form:

|        | COP 4710: MySQL Page 52 Mark Llewellyn ©                           |
|--------|--------------------------------------------------------------------|
|        |                                                                    |
|        | [( <i>column_name</i> ,)] select                                   |
| Form 3 | insert [low priority   delayed] [ignore] [into] <i>table_name</i>  |
|        | [(column_name,)]values (expression,), ()                           |
| Form 2 | insert [low priority   delayed] [ignore] [into] <i>table_nam</i> e |
|        | column_name2 = expression2,                                        |
|        | <pre>[set] column_name1 = expression1,</pre>                       |
| Form 1 | insert [low priority   delayed] [ignore] [into] <i>table_nam</i> e |

### Inserting Data Into A Table (cont.)

- Form 1 of the insert statement is the most verbose, but also the most common. The set clause explicitly names each column and states what value (evaluated from each expression) should be put into the table.
- Form 2 (insert values) requires just a comma separated list of the data. For each row inserted, each data value must correspond with a column. In other words, the number of values listed must match the number of columns and the order of the value list must be the same as the columns. (In form 1, the order is not critical since each column is named.)
- Form 3 is used to insert data into a table which is the result set of a select statement. This is similar to the temporary table example seen earlier in the notes.
- The following couple of pages give some examples of the different forms of the insert command.

COP 4710: MySQL

Page 53

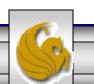

| bikename                                                                                                    | +<br>  size                                              | <br>color                           |                                              | purchased                                                                                                    | +<br>  mileage                                                    |  |   |
|----------------------------------------------------------------------------------------------------|----------------------------------------------------------|-------------------------------------|----------------------------------------------|----------------------------------------------------------------------------------------------------|-------------------------------------------------------------------|--|---|
| Battaglin Carrera<br>Bianchi Corse Evo 4<br>Bianchi Evolution 3<br>Bianchi/Liquigas FG<br>Colnago Dream Rabobank<br>Colnago Superissimo<br>Eddy Merckx Domo<br>Eddy Merckx Molteni<br>Gianni Motta Personal<br>Gios Torino Super<br>Schwinn Paramount P14<br>1 rows in set (0.00 sec)<br>ysql> insert into bikes<br>-> set bikename='Eddy | 58<br>58<br>59<br>59<br>58<br>59<br>58<br>59<br>59<br>60 | orange<br>red/green<br>blue<br>blue | 5500<br>3800<br>5300<br>5100<br>4400<br>2000 | 2003-11-16<br>2005-12-02                                                                                                    | 11200<br>300<br>2000<br>4300<br>13000<br>0<br>8700<br>9000<br>200 |  | C |
| -> cost=8200,<br>-> mileage=150,<br>-> purchased='2006-01-<br>-> color='black/red',<br>-> size=58;<br>uery OK, 1 row affected (<br>ysql> select * from bikes                                                                                                    | (0.03 se                                                 | ec)                                 |                                              |                                                                                                    |                                                                   |  |   |
| bikename                                                                                                    | +<br>  size                                              | color                               | +<br>¦ cost                                  | purchased                                                                                                    | ++<br>  mileage                                                   |  |   |
| Battaglin Carrera<br>Bianchi Corse Evo 4<br>Bianchi Evolution 3<br>Bianchi/Liquigas FG<br>Colnago Dream Rabobank<br>Colnago Superissimo<br>Eddy Merckx Domo<br>Eddy Merckx Molteni                                                                                                    | 58<br>58<br>58<br>60<br>59<br>58<br>58                   |                                     | 5600<br>5500<br>3800<br>5300<br>5100<br>8200 | $\begin{array}{c} 2001 - 03 - 14\\ 2004 - 12 - 22\\ 2003 - 11 - 16\\ 2005 - 12 - 02\\ 2002 - 07 - 27\\ 1996 - 03 - 01\\ 2005 - 02 - 02\\ 2005 - 02 - 02\\ 2004 - 08 - 12\\ 2006 - 01 - 14\\ 2000 - 05 - 01\\ \end{array}$ | 300<br>2000<br>4300<br>13000<br>0<br>0                            |  | L |

#### Examples: Inserting Data Into A Table

Using Form 1 for insertion – attribute order is not important.

COP 4710: MySQL

Page 54

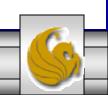

#### Examples: Inserting Data Into A Table

| bikename                                                                                                    | size                                                     | color                                                                                                    | cost                                                                 | purchased                                                                                                    | mileage                                                                                            |                                                     |
|----------------------------------------------------------------------------------------------------|----------------------------------------------------------|----------------------------------------------------------------------------------------------------|----------------------------------------------------------------------|----------------------------------------------------------------------------------------------------|----------------------------------------------------------------------------------------------------|-----------------------------------------------------|
| Battaglin Carrera<br>Bianchi Corse Evo 4<br>Bianchi Evolution 3<br>Bianchi/Liquigas FG<br>Colnago Dream Rabobank<br>Colnago Superissimo<br>Eddy Merckx Domo<br>Eddy Merckx Molteni<br>Gianni Motta Personal<br>Gios Torino Super<br>Schwinn Paramount P14 | 58<br>58<br>58<br>58<br>59<br>58<br>59<br>58<br>59<br>60 | celeste<br>  celeste<br>  celeste/blue<br>  blue/orange<br>  red<br>  blue/black<br>  orange<br>  red/green | 5700<br>4800<br>5600<br>5500<br>3800<br>5300<br>5100<br>4400<br>2000 | $\begin{array}{c} 2001 - 03 - 14\\ 2004 - 12 - 22\\ 2003 - 11 - 16\\ 2005 - 12 - 02\\ 2002 - 07 - 27\\ 1996 - 03 - 01\\ 2005 - 02 - 02\\ 2004 - 08 - 12\\ 2000 - 05 - 01\\ 1998 - 11 - 08\\ 1992 - 03 - 01\end{array}$ | $\begin{array}{c} 11200\\ 300\\ 2000\\ 0\\ 4300\\ 13000\\ 0\\ 0\\ 8700\\ 9000\\ 200\\ \end{array}$ |                                                     |
| rows in set (0.00 sec)                                                                                                    |                                                          |                                                                                                    |                                                                      |                                                                                                    |                                                                                                    | Using Form 2                                        |
| sql> insert into bikes<br>-> values ('Eddy Merc)<br>ery OK, 1 row affected<br>sql> select * from bikes                                                                                                    | (0.01 se<br>s;<br>+                                      | ec>                                                                                                    | •                                                                    | •                                                                                                    | ••                                                                                                 | for insertion –<br>attribute order<br>is important. |
| -> values ('Eddy Merc)<br>ery OK, 1 row affected<br>sql> select * from bikes                                                                                                    | (0.01 se<br>s;<br>+                                      | ec>                                                                                                    | •                                                                    | 2006-01-14',1<br><br>purchased                                                                                                    | ••                                                                                                 | attribute order                                     |

COP 4710: MySQL

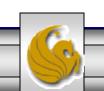

#### **Examples: Inserting Data Into A Table**

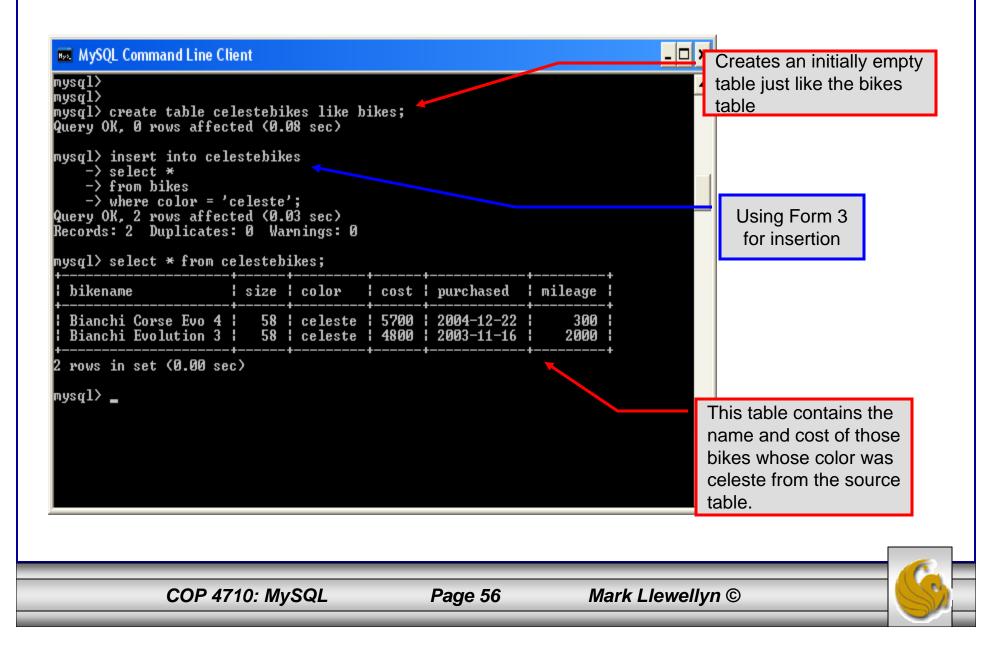

#### Examples: Inserting Data Into A Table

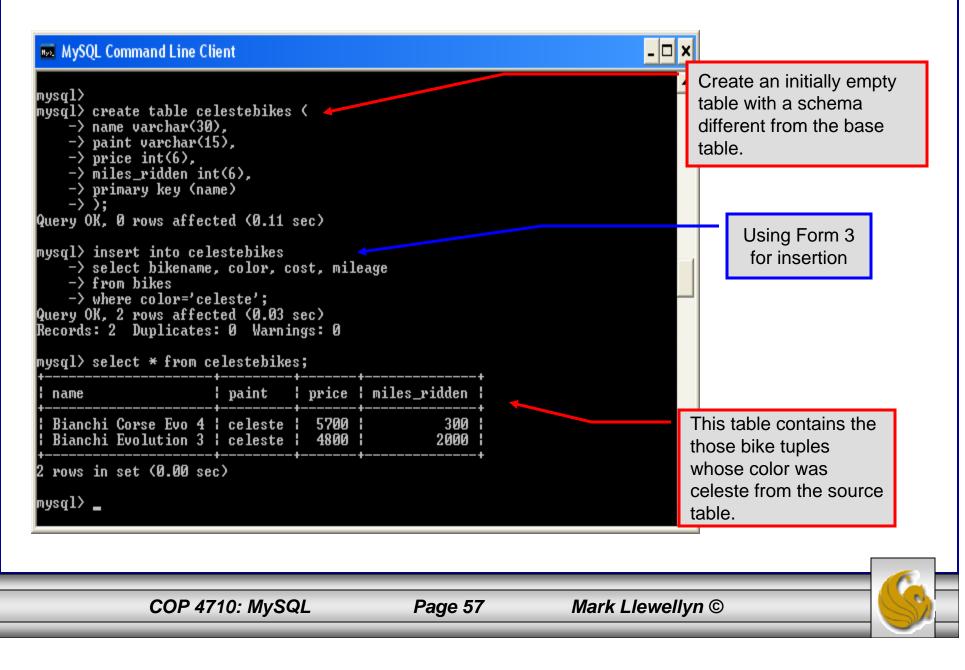

## Using Scripts with MySQL

- Entering data to create sample databases using conventional SQL commands is tedious and prone to errors. A much simpler technique is to use scripts. The following illustrates two techniques for invoking scripts in MySQL.
- Create your script file using the text editor of your choice.
- Comments in the SQL script files begin with a # symbol.
- In the script file example shown on the next slide, I drop the database in the first SQL command. Without the if exists clause, this will generate an error if the database does not exist. The first time the script executes (or subsequent executions if the database is dropped independently) the error will be generated...simply ignore the error.

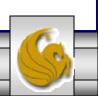

### Using Scripts with MySQL (cont.)

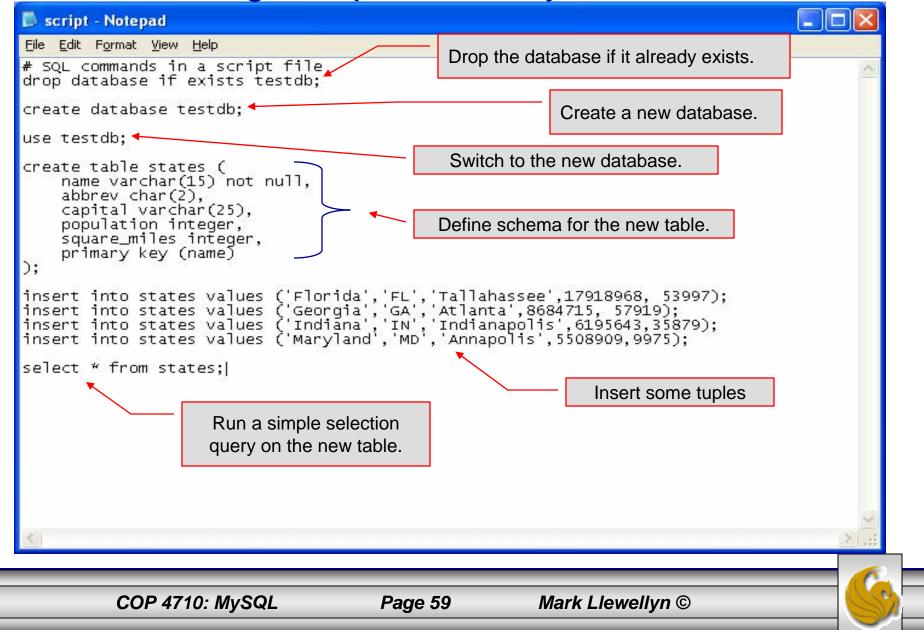

### Using Scripts with MySQL (cont.)

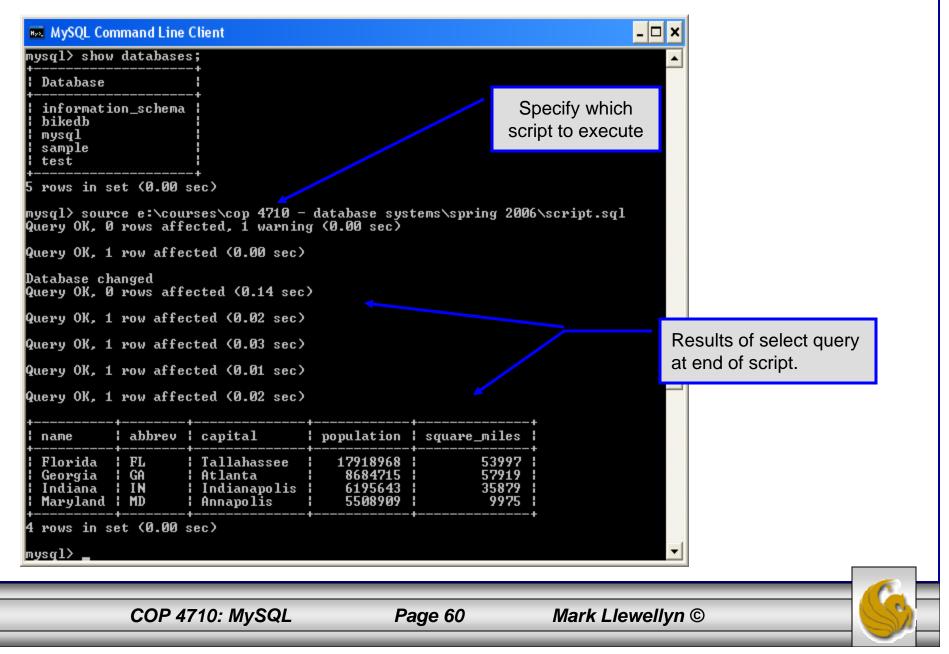

#### Importing Data Using the mysqlimport Utility

- As with many things in MySQL there are several ways to accomplish a specific task. For getting data into tables, the mysqlimport utility is also useful.
- The mysqlimport utility reads a range of data formats, including comma- and tab- delimited, and inserts the data into a specified database table. The syntax for mysqlimport is:

mysqlimport [options] database\_name file1 file2 ...

- This utility is designed to be invoked from the command line.
- The name of the file (excluding the extension) must match the name of the database table into which the data import will occur. Failure to match names will result in an error.

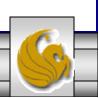

# Importing Data Using the mysqlimportUtility (cont.)

• The file shown below was created to import additional data into the states table within the testdb database used in the previous example.

| 📕 states - Notepad                                                   |                                                      |                                                 |        |          |
|----------------------------------------------------------------------|------------------------------------------------------|-------------------------------------------------|--------|----------|
| <u>F</u> ile <u>E</u> dit F <u>o</u> rmat <u>V</u> iew <u>H</u> elp  |                                                      |                                                 |        |          |
| ¦alifornia CA<br>Texas TX Austin<br>South Carolina SC<br>New York NY | Sacramento<br>22118509<br>Columbia<br>Albany 1919011 | 35484453<br>261914<br>4147152 30111<br>L5 47224 | 155973 | ~        |
| <                                                                    |                                                      |                                                 |        | ≥<br>.:: |

• In this case, the default field delimiter (tab), default field enclosure (nothing), and the default line delimiter (\n) were used. Many options are available and are illustrated in the table on pages 65-66.

### Importing Data Using the mysqlimportUtility

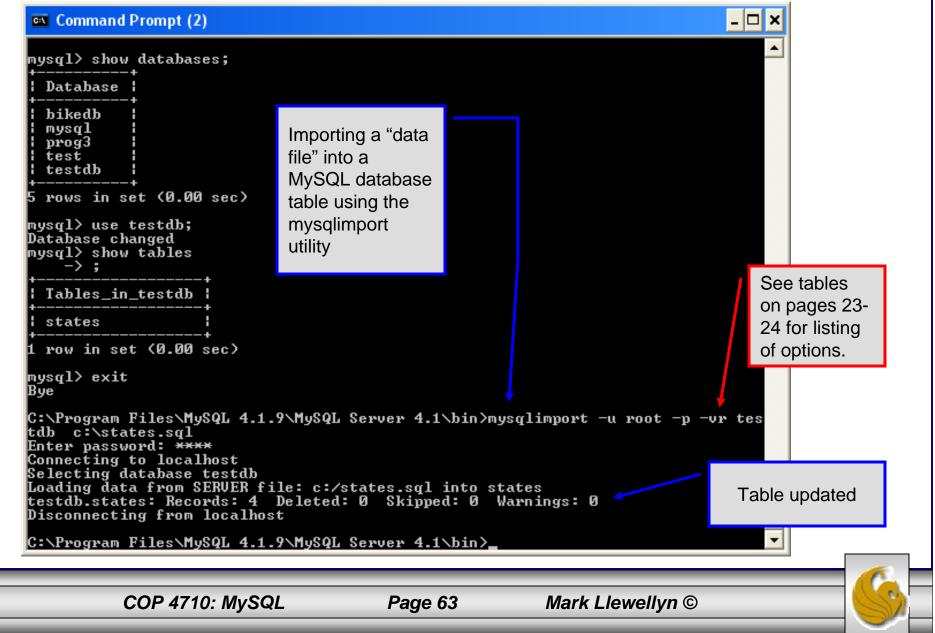

## Importing Data Using the mysqlimportUtility

| ▼ Command<br>ysql> sele                                                                  |         |                    |                                                                                         |                  |                                          |                                                                      |              |                                                                                   | another client<br>updated the table<br>using the<br>mysqlimport utility. |
|------------------------------------------------------------------------------------------|---------|--------------------|-----------------------------------------------------------------------------------------|------------------|------------------------------------------|----------------------------------------------------------------------|--------------|-----------------------------------------------------------------------------------|--------------------------------------------------------------------------|
| name                                                                                     | abbre   | ev   capit         | tal                                                                                     | popul            | Lation                                   | squar                                                                | re_miles     | +                                                                                 | , , ,                                                                    |
| Florida<br>Georgia<br>Indiana<br>Maryland                                                | I IN    | ¦ Atlan<br>¦ India |                                                                                         |                  |                                          | Table after another                                                  |              |                                                                                   |                                                                          |
| rows in subseq1> selection                                                               |         |                    | s;<br>+                                                                                 | •                |                                          | •                                                                    | <br>ŧ        | ·                                                                                 | client updated the<br>table using the<br>mysqlimport utility.            |
| name                                                                                     |         | ¦ abbrev<br>+      | ¦ capital                                                                               |                  | popula                                   | ation                                                                | square_<br>+ | miles ¦<br>+                                                                      |                                                                          |
| Florida<br>Georgia<br>Indiana<br>Maryland<br>South Car<br>Texas<br>Californi<br>New York | olina   | IGA<br>IN<br>MD    | Tallahas<br>Atlanta<br>Indianaj<br>Annapol:<br>Columbia<br>Austin<br>Sacramer<br>Albany | polis<br>is<br>a | 868<br>619<br>550<br>414<br>2211<br>3548 | L9068<br>34715<br>75643<br>08909<br>47152<br>L8509<br>34453<br>70115 | 2            | 53997  <br>57919  <br>35870  <br>9775  <br>30111  <br>61914  <br>55973  <br>47224 |                                                                          |
| rows in subseq1>                                                                         | et (0.0 | +00 sec)           | •                                                                                       |                  |                                          |                                                                      | <b>•</b>     | +                                                                                 | <b>~</b>                                                                 |

## mysqlimportUtility Options

| Option                      | Action                                                                                     |
|-----------------------------|--------------------------------------------------------------------------------------------|
| -r or –replace              | Causes imported rows to overwrite existing rows if they have the same unique key value.    |
| -i or –ignore               | Ignores rows that have the same unique key value as existing rows.                         |
| -f or –force                | Forces mysqlimport to continue inserting data even if errors are encountered.              |
| -l or –lock                 | Lock each table before importing (a good idea in general and especially on a busy server). |
| -d or –delete               | Empty the table before inserting data.                                                     |
| fields-terminated-by='char' | Specify the separator used between values of the same row, default \t (tab).               |
| fields-enclosed-by='char'   | Specify the delimiter that encloses each field, default is none.                           |
|                             |                                                                                            |

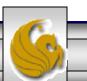

### mysqlimport Utility Options (cont.)

| Option                                   | Action                                                                                                    |
|------------------------------------------|----------------------------------------------------------------------------------------------------|
| fields-optionally-enclosed-<br>by='char' | Same as –fields-enclosed-by, but delimiter is used only to enclosed string-type columns, default is none. |
| fields-escaped-by='char'                 | Specify the escape character placed before special characters; default is \.                              |
| lines-terminated-by='char'               | Specify the separator used to terminate each row of data, default is \n (newline).                        |
| -u or –user                              | Specify your username                                                                                     |
| -p or –password                          | Specify your password                                                                                     |
| -h or –host                              | Import into MySQL on the named host; default is localhost.                                                |
| -s or –silent                            | Silent mode, output appears only when errors occur.                                                       |
| -v or –verbose                           | Verbose mode, print more commentary on action.                                                            |
| -? or –help                              | Print help message and exit                                                                               |
| COP 4710: MySQL                          | Page 66 Mark Llewellyn ©                                                                                  |

### Importing Data From A File With SQL Statement Load Data Infile

- Using the utility mysqlimport to load data into a table from an external file works well if the user has access to a command window or command line.
- If you have access via a connection to only the MySQL database, or you are importing data from within an executing application, you will need to use the SQL statement Load Data Infile.
- The Load Data Infile statement also provides a bit more flexibility since the file name does not need to match the table name. Other than that the options are basically the same and the same results are accomplished.
- The example on page 70 illustrates this SQL command which is available in MySQL.

COP 4710: MySQL

Page 67

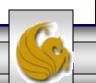

### Importing Data From A File With SQL Statement Load Data Infile(cont.)

• The basic form of the Load Data Infile statement is:

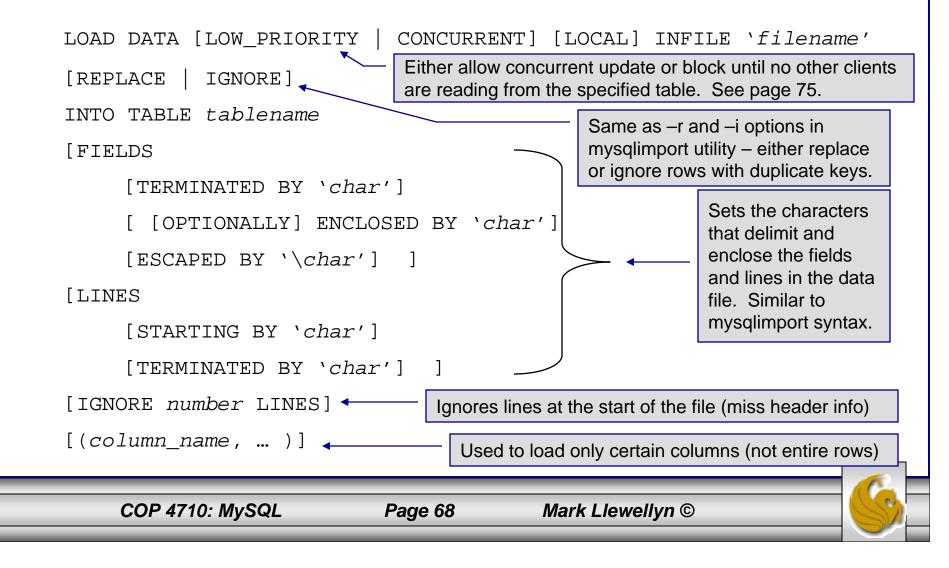

### Load Data Infile Example

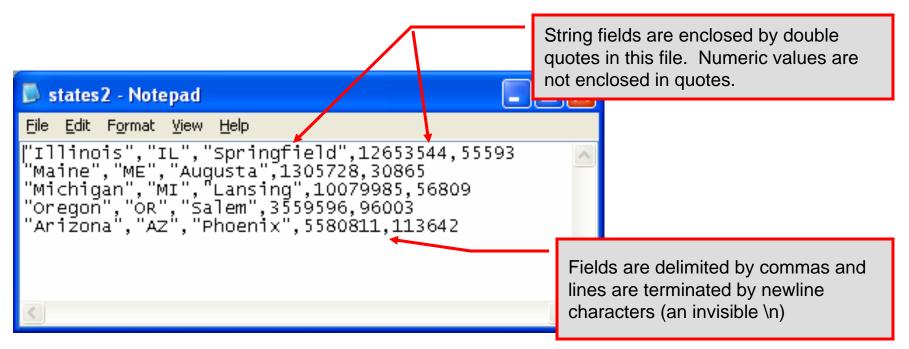

Text file containing the data to be loaded into the database table.

COP 4710: MySQL

Page 69

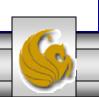

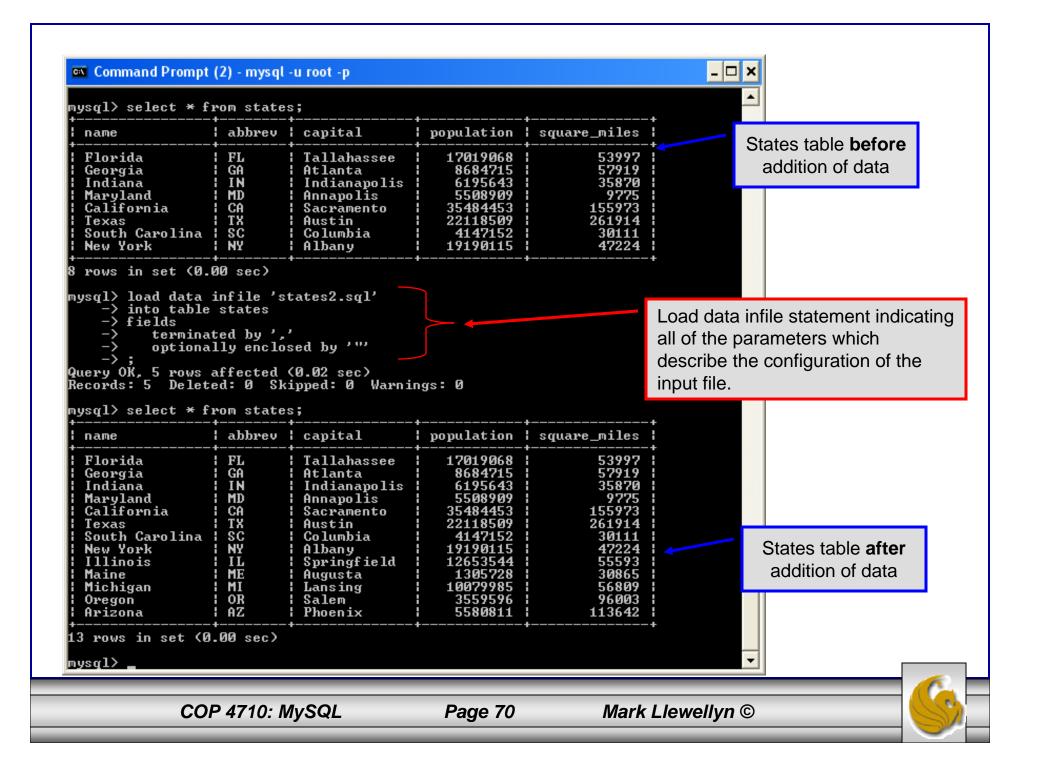

## Load Data Infile Example 2

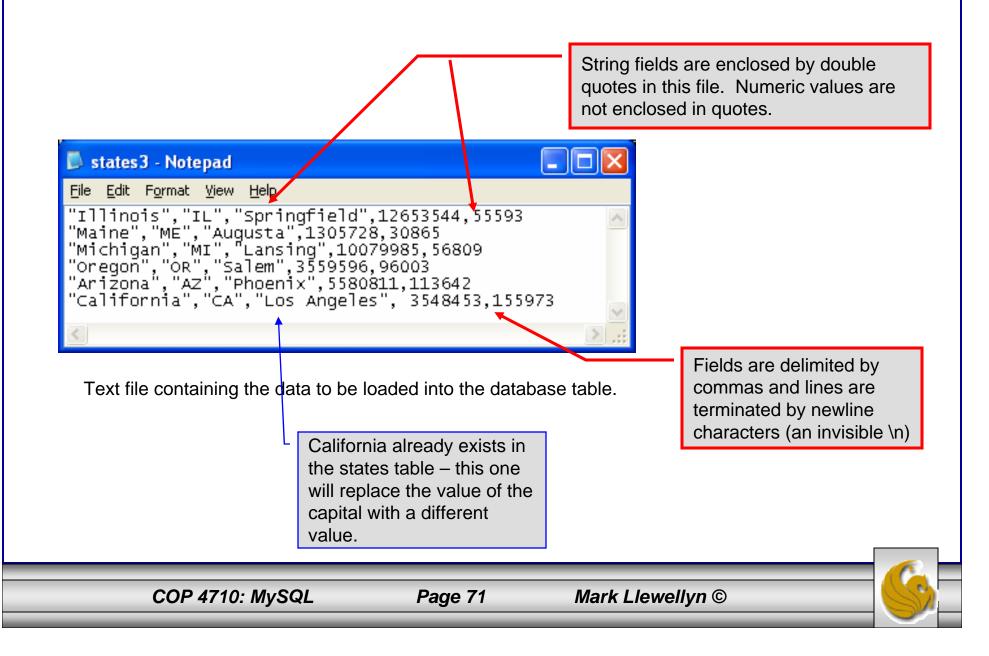

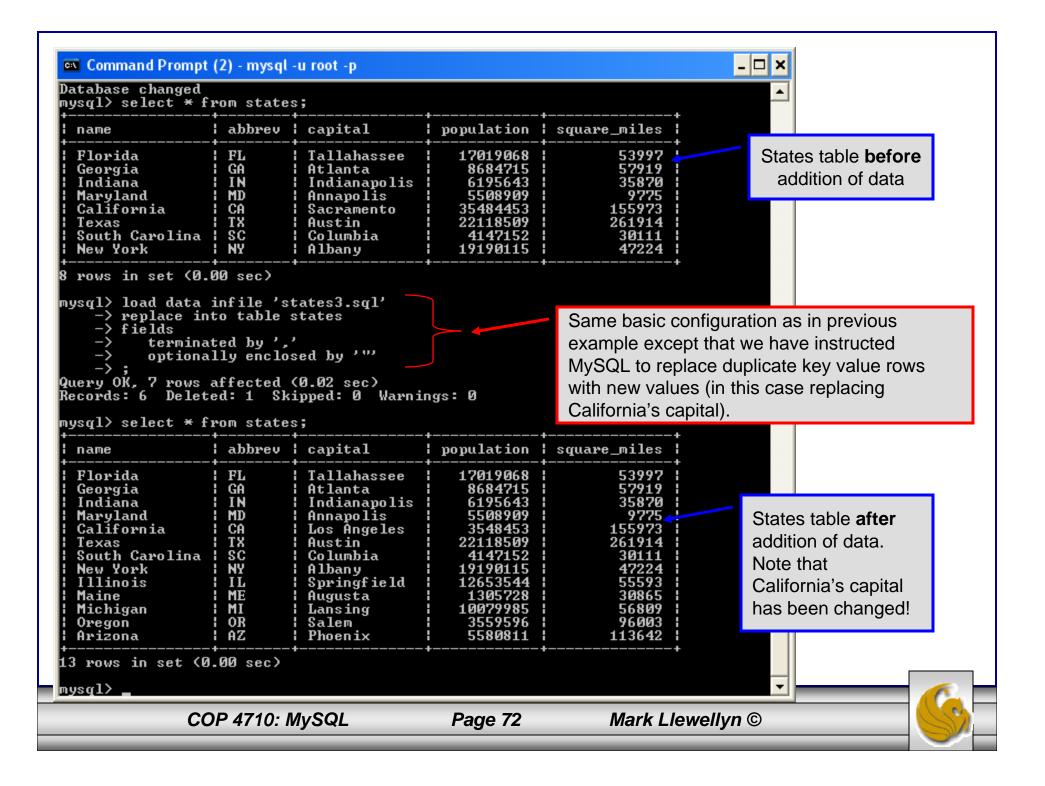

#### 🔤 Command Prompt (2) - mysql -u root -p

States table **before** addition of data

| ysql> select * f                    | rom state:  | 3 7             |            |                      |                   |         |
|-------------------------------------|-------------|-----------------|------------|----------------------|-------------------|---------|
| name                                | abbrev      | capital         | population | square_miles         |                   |         |
| Florida                             |             | Tallahassee     | 17019068   | 53997                |                   |         |
| Georgia                             |             | Atlanta         | 8684715    |                      |                   |         |
| Indiana                             | IN          | Indianapolis    |            | 35870                |                   |         |
| Maryland                            |             | Annapolis       | 5508909    | l <u>9775</u>        |                   |         |
| California                          | I CA        | Los Angeles     | 3548453    | 155973               |                   |         |
| Texas                               | I TX        | Austin          | 22118509   |                      |                   |         |
| South Carolina                      | I SC        | Columbia        | l 4147152  | 30111                |                   |         |
| New York                            | I NY        | Albany          |            | 47224                |                   |         |
| Illinois                            | I IL        | Springfield     | 12653544   | 55593                |                   |         |
|                                     | I ME        | Augusta         | 1305728    |                      |                   |         |
| Michigan                            | I MI        | Lansing         | 10079985   | 56809                |                   |         |
| Oregon                              | OR          | Salem           | 3559596    | 96003                |                   |         |
| Arizona                             | I AZ        | Phoenix         | 5580811    | 113642               |                   |         |
| 3 rows in set (0<br>ysql> load data |             | tates3_sml'     |            |                      |                   |         |
| -> replace in                       |             |                 |            | Notice that runni    | ng the same co    | ommand  |
| -> fields                           |             |                 |            |                      | •                 |         |
| -> termina                          | ted by ', ' | ,               |            | on the altered tak   | ole produced a    | uneren  |
| -> optiona                          | lly enclos  | sed by '''      |            | set of statistics, s | since all six key | values  |
| ->;                                 |             |                 |            | •                    | -                 | ·       |
| uery_OK, 12_rows                    | affected    | (0.00 sec)      |            | appear in the infi   | ie, meir corres   | ponding |
| ecords: 6 Delet                     | ed:6 Sk:    | ipped: 0 Warniı | ngs:0      | values in the tabl   | le are deleted a  | and re- |
|                                     |             |                 |            |                      |                   |         |
| ιysql>                              |             |                 |            | entered using the    | e new uala.       |         |

COP 4710: MySQL

Page 73

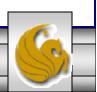

## The Ignore Clause of the Insert Command

- While the normal issues of data type compatibility are always of concern, there are other issues to deal with when inserting data into tables.
- There is the possibility that a duplicate of a key may be entered. If so, you will see an error like this:

```
ERROR 1062: Duplicate entry '2' for key 1
```

- It is possible to subdue errors by using the keyword ignore in the insert statement. By using ignore any duplicate rows will simply be ignored. They won't be imported, and the data at the related row of the target table will be left untouched.
  - In your application, you would be wise to check how many rows were affected (imported) whenever using ignore because ignoring a record may constitute a failure condition in your application that needs to be handled.

COP 4710: MySQL

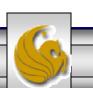

## Low Priority and Delayed Inserts

- If you specify insert low-priority, the insert waits until all other clients have finished reading from the table before the insert is executed.
- If you specify insert delayed, the client performing the action gets and instant acknowledgement that the insert has been performed, although in fact the data will only be inserted when the table is not in use by another thread.
  - This may be useful if you have an application that needs to complete its process in minimum time, or simply where there is no need for it to wait for the effect of an insert to take place. For example, when you're adding data to a log or audit trail.
  - This feature applies only to ISAM or MyISAM type files.

COP 4710: MySQL

Page 75

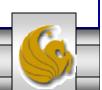

## Inserting/Replacing Data Using Replace

- Data can also be entered into a MySQL table using the replace command.
- The replace statement has forms similar to the insert statement:

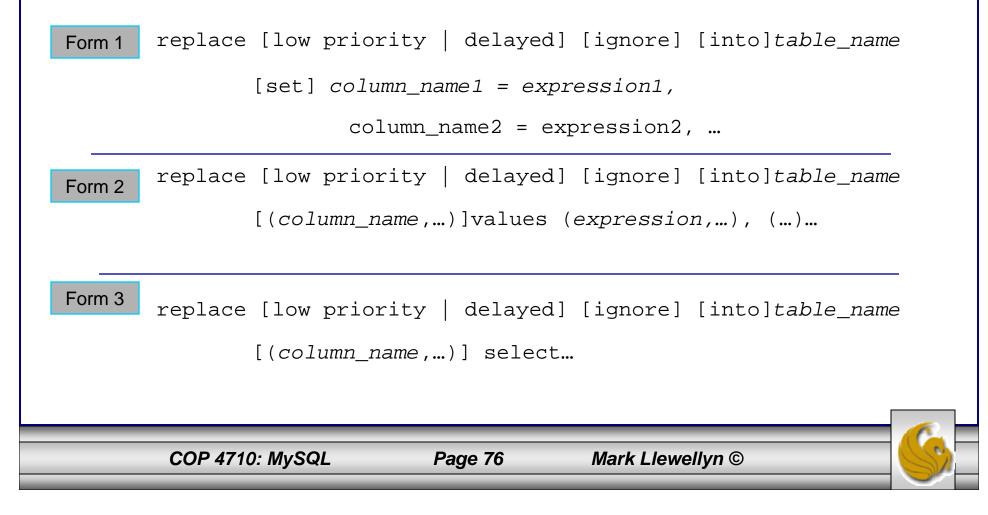

## Using replace

- The replace statement works similar to insert. It always tries to insert the new data, but when it tries to insert a new row with the same primary or unique key as an existing row, it deletes the old row and replaces it with the new values.
- The following examples will illustrate how replace operates.

| COP 4710: N                                                                                           | IySQL                           |                  | Page 77          | Mark Llewelly | n ©     |                           |
|----------------------------------------------------------------------------------------------------|---------------------------------|------------------|------------------|---------------|---------|---------------------------|
| rows in set (0.00 sec)                                                                                |                                 |                  |                  |               | •       |                           |
| Gios Torino Super<br>Schwinn Paramount P14                                                            | blue<br>+                       | 4200<br>1800     | 11000<br>200     |               |         |                           |
| bikename                                                                                              | color                           | price            | total_miles      |               |         |                           |
| ysql> replace into blue<br>-> values ('Gios Tor<br>uery OK, 2 rows affecte<br>ysql> select * from blu | bikes<br>ino Super<br>d (0.00 s | ۴','blue<br>sec) | ',4200,11000);   |               | values. | Simplest form eplacement. |
| Gios Torino Super<br>Schwinn Paramount P14<br>rows in set (0.00 sec)                                  | blue<br>+                       | 3800<br>1800     | 9000 9000<br>200 |               | Changir | ig non-key                |
| bikename                                                                                              | color                           | price            | total_miles      | +             |         |                           |
| ysql> select * from blu                                                                               | ebikes;                         | <b>-</b>         | <b>.</b>         |               |         |                           |
| 🛋 Command Prompt (2) - my                                                                             | ql -u root -                    | P                |                  |               | - 🗆 ×   |                           |

#### Using Replace (cont.)

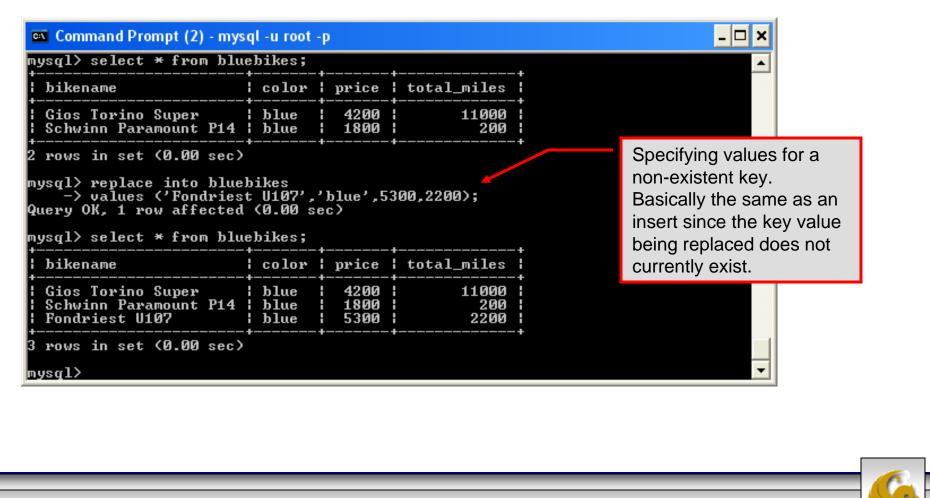

COP 4710: MySQL

Page 78

## Performing Updates on Tables

• The update command allows you to modify the values of the existing data in a table. The basic format of the statement is:

```
update [low priority] [ignore] table_name
set column_name1 = expression1,
    column_name2 = expression2, ...
[where where_definition]
[limit_num];
```

- There are basically two parts to the statement: the set portion to declare which column to set to what value; and the where portion, which defines which rows are to be affected.
- Limit restricts the number of rows affected to num.

COP 4710: MySQL

Page 79

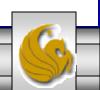

### Using update (cont.)

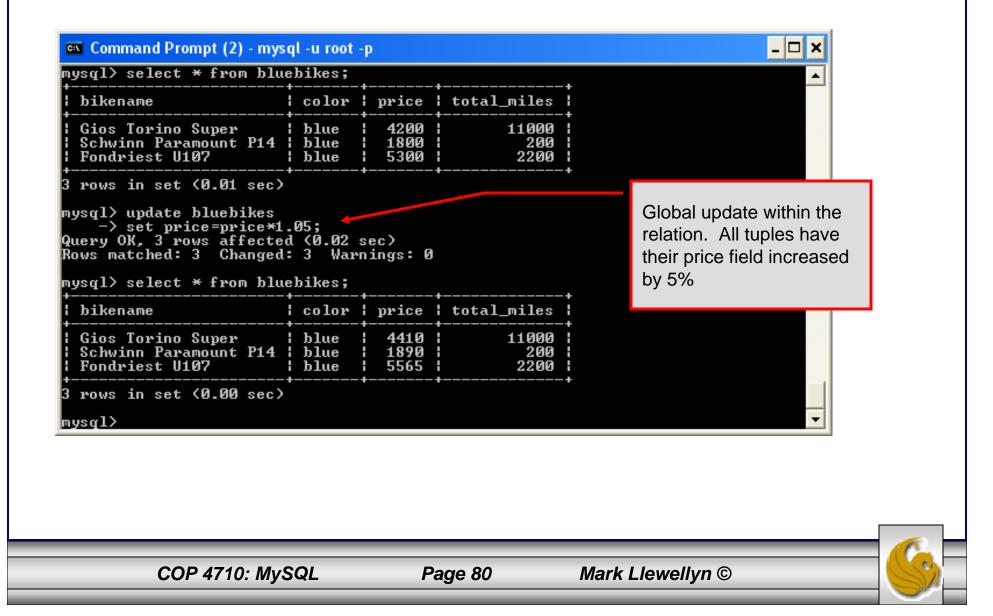

## Using update (cont.)

| ysql> select * from blue                                                                                                    | ebikes;<br>+                                                                                                    | +                    | F+                   |                                         |
|----------------------------------------------------------------------------------------------------|----------------------------------------------------------------------------------------------------|----------------------|----------------------|-----------------------------------------|
| bikename                                                                                                    | color                                                                                                    | price                | total_miles          |                                         |
| Schwinn Paramount P14                                                                                                    | blue<br>blue<br>blue                                                                                            | 4200<br>1800<br>5300 | 11000<br>200<br>2200 |                                         |
| rows in set (0.00 sec)                                                                                                    |                                                                                                    |                      |                      |                                         |
| nysql> update bluebikes<br>-> set price = price<br>-> where price>4500;<br>Query OK, 1 row affected<br>Rows matched: 1 Changed;<br>hysql> select * from blue | Specific update, only<br>tuples satisfying the select<br>condition (those with price<br>greater than 4500) will |                      |                      |                                         |
| bikename                                                                                                    | color                                                                                                    | price                | total_miles          | have their price field increased by 5%. |
| Schwinn Paramount P14                                                                                                    | blue<br>blue<br>blue                                                                                            | 4200<br>1800<br>5565 | 11000<br>200<br>2200 |                                         |
| rows in set (0.00 sec)                                                                                                    | •                                                                                                    | •                    | ••                   |                                         |
| ysql>                                                                                                    |                                                                                                    |                      |                      | <b>-</b>                                |

COP 4710: MySQL

# Select Queries in MySQL

• The select command in MySQL is basically the same as in the standard SQL, however, it does have some additional features. The basic format of the statement is (not all options are shown – for complete details see the SQL Manual):

```
SELECT [ALL | DISTINCT | DISTINCTROW][HIGH PRIORITY]
       [STRAIGHT JOIN] [SOL SMALL RESULT][SOL BIG RESULT]
       [SQL_BUFFER_RESULT][SQ_CACHE | SQL_NO_CACHE]
       select expression, ...
   [INTO {OUTFILE | DUMPFILE} 'path/to/filename' export_options]
   [FROM table references
        WHERE where definition]
         [GROUP BY {col_name | col_alias | col_pos | formula}
                  [asc |desc], ...]
         [HAVING where definition]
         [ORDER BY {col_name | col_alias | col_pos | formula}
                  [asc | desc], ...]
         [LIMIT [offset, ] num rows]
         [PROCEDURE procedure_name];
```

COP 4710: MySQL

Page 82

## MySQL RDBMS (cont.)

- MySQL features a user permissions system, which allows control over user's access to the databases under MySQL control.
- There are very few competitors of MySQL (Oracle, Sybase, DB2, and SQL Server) that can match the level of sophistication provided by MySQL's permissions system in terms of granularity and level of security provided.

Note that I did not include Microsoft Access in the list above. There are a couple of reasons for this; Access concentrates on the client front-end, although available in shareable versions, it lacks the management system that is a key part of any RDBMS. Access provides virtually no user authentication capabilities nor does it have multithreading processing capabilities, in its normal form.

COP 4710: MySQL

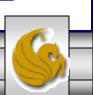

## Authorization in MySQL

- mysql and the various utility programs such as mysqladmin, mysqlshow, and mysqlimport can only be invoked by a valid MySQL user.
- Permissions for various users are recorded in grant tables maintained by MySQL.
- As the root user, you have access to all the databases and tables maintained by the MySQL Server.
- One of these databases is named mysql.and contains the various information on the users who have access to this installation of MySQL. Some of the tables which comprise this database are shown on the next few pages.

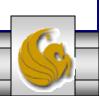

### Tables in the mysql Database

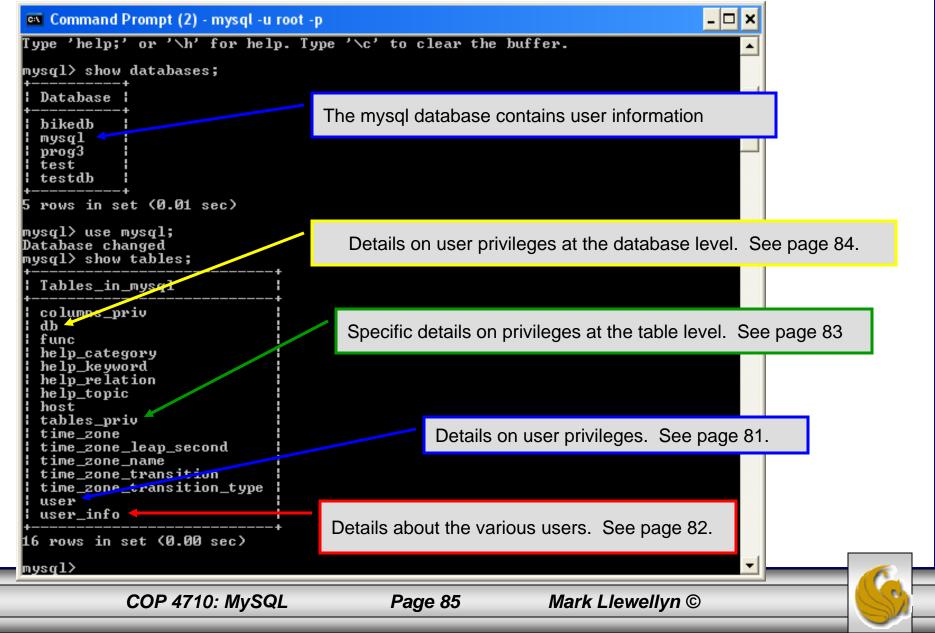

## Contents of the user Table

| ql> use mysql;<br>abase changed<br>ql> describe user;                                                                                                    | 2                                                                                                    |                                         |            | .9      |       | ^ |
|----------------------------------------------------------------------------------------------------|----------------------------------------------------------------------------------------------------|-----------------------------------------|------------|---------|-------|---|
| ield                                                                                                    | Туре                                                                                                    | Null                                    | кеу        | Default | Extra |   |
| Nost<br>Jser<br>Password<br>Select_priv<br>pdate_priv<br>pdate_priv<br>pdate_priv<br>pop_priv<br>select_priv<br>process_priv<br>shutdown_priv<br>process_priv<br>shutdown_priv<br>scant_priv<br>stant_priv<br>stant_priv | <pre>varchar(60)<br/>varchar(16)<br/>varchar(41)<br/>enum('N', 'Y')<br/>enum('N', 'Y')<br/>enum('N',</pre> |                                         | PRI<br>PRI |         |       |   |
| rows in set (0.00 sec                                                                                                    | )                                                                                                    | • • • • • • • • • • • • • • • • • • • • | •          |         |       | ~ |
|                                                                                                    |                                                                                                    |                                         |            |         |       | > |

### Contents of the user\_info Table

| ysql> describe user_ir                                   | ıfo;                                                                      |     |     |   |            |                                      |     |    |   |  |
|----------------------------------------------------------|---------------------------------------------------------------------------|-----|-----|---|------------|--------------------------------------|-----|----|---|--|
| Field                                                    | <br>Туре                                                                  | -+- |     |   | Кеу        | Default                              | Ext | ra | + |  |
| Full_name<br>Description<br>Email<br>Contact_information | varchar(16)<br>varchar(60)<br>varchar(255)<br>varchar(80)<br>text<br>blob |     | YES | - | PRI<br>MUL | NULL<br>NULL<br>NULL<br>NULL<br>NULL |     |    | + |  |

COP 4710: MySQL

| C<br>outt; - Notepad                                                                                | ontents of                                                                                                    | the                | e ta                            | ables r                          | oriv          |                 |   |
|----------------------------------------------------------------------------------------------------|----------------------------------------------------------------------------------------------------|--------------------|---------------------------------|----------------------------------|---------------|-----------------|---|
| Eile Edit Format Vi                                                                                 |                                                                                                    |                    |                                 |                                  |               |                 |   |
| mysql> \t;<br>mysql> describ                                                                        | e tables_priv;                                                                                                    |                    |                                 |                                  |               |                 | ~ |
| Field                                                                                               | Туре                                                                                                    |                    |                                 |                                  |               |                 |   |
| Host<br>  Db<br>  User<br>  Table_name<br>  Grantor<br>  Timestamp<br>  Table_priv<br>  Column_priv | char(60)<br>  char(64)<br>  char(16)<br>  char(64)<br>  char(77)<br>  timestamp<br>  set('Select','Insert','<br>  set('Select','Insert',' | Update'<br>Update' | ,'Dele<br>,'Refe                | te','Create','Drop',<br>rences') | 'Grant','Refe | erences','Index |   |
| 8 rows in set<br>mysql <mark>  outt; - )</mark><br><u>E</u> lle <u>E</u> dit F                      |                                                                                                    |                    |                                 |                                  |               |                 |   |
|                                                                                                    |                                                                                                    | Nu11               | +<br>  Кеу                      | +<br>  Default                   | ++<br>  Extra |                 |   |
| <br>:','Refer                                                                                       | ences','Index','Alter')                                                                                                    | YES                | PRI<br>PRI<br>PRI<br>PRI<br>MUL | CURRENT_TIMESTAMP                |               |                 |   |
| ٢.                                                                                                  |                                                                                                    |                    |                                 | +                                | ++            |                 | × |
|                                                                                                    | COP 4710: MySQL                                                                                                    |                    | Page                            | e 88 Mark                        | t Llewellyn ( | ©               |   |

## Contents of the db Table

| Field                                                                                                 | +<br>¦ Туре<br>+                                                                                                    | <br>Null | +<br>  Key<br>+   | Default    | ++<br>  Extra  <br>++ |  |
|----------------------------------------------------------------------------------------------------|----------------------------------------------------------------------------------------------------|----------|-------------------|------------|-----------------------|--|
| Update_priv<br>Delete_priv<br>Create_priv<br>Drop_priv<br>Grant_priv<br>References_priv<br>Index priv | <pre>char(60) char(64) char(16) enum('N', 'Y') enum('N', 'Y') enum('N', 'Y') enum('N', 'Y') enum('N', 'Y') enum('N', 'Y') enum('N', 'Y') enum('N', 'Y') enum('N', 'Y') enum('N', 'Y') enum('N', 'Y') enum('N', 'Y') enum('N', 'Y') enum('N', 'Y') enum('N', 'Y') enum('N', 'Y')</pre> |          | PRI<br>PRI<br>PRI | ~~~~~~~~~~ |                       |  |
| rows in set (0.00 sec<br>sql> _                                                                       | >                                                                                                    |          |                   |            |                       |  |

# How The Grant Tables Work

- The various grant tables work together to define access capabilities for the various users of the databases in MySQL. The tables represent a hierarchy which begins at the database level and moves downward to finer and finer granularity in access capabilities.
- To understand how the grant tables work, it is necessary to understand the process that MySQL goes through when considering a request from a client.
- Step 1: A user attempts to connect to the MySQL server. The user table is consulted, and on the basis of the username, password, and host from which the connection is occurring, the connection is either refused or accepted. (MySQL actually sorts the user table and looks for the first match.)

COP 4710: MySQL

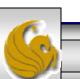

### How The Grant Tables Work (cont.)

- Step 2: If the connection is accepted, any privilege fields in the user table that are set to 'Y' will allow the user to perform that action on any database under the server's control. For administrative actions such as shutdown and reload, the entry in the user table is deemed absolute, and no further grant tables are consulted.
- Step 3: Where the user makes a database-related request and the user table does not allow the user to perform that operations (the privilege is set to 'N'), MySQL consults the db table (see page 84).
- Step 4: The db table is consulted to see if there is an entry for the user, database, and host. If there is a match, the db privilege fields determine whether the user can perform the request.

COP 4710: MySQL

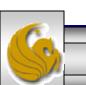

### How The Grant Tables Work (cont.)

- Step 5: If there is a match on the db table's Db and User files but Host is blank, the host table is consulted to see whether there is a match on all three fields. If there is, the privilege fields in the host table will determine whether the use can perform the requested operation. Corresponding entries in the db and host tables must both be 'Y' for the request to be granted. Thus, an 'N' in either table will block the request.
- Step 6: If the user's request is not granted, MySQL checks the tables\_priv (see page 83) and columns\_priv tables. It looks for a match on the user, host, database, and table to which the request is made (and the column, if there is an entry in the columns\_priv table). It adds any privileges it finds in these tables to the privileges already granted. The sum of these privileges determines if the request can be granted.

COP 4710: MySQL

Page 92

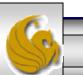

#### Managing User Privileges with GRANT and REVOKE

- The basic granting and revocation of privileges in MySQL are accomplished through the grant and revoke commands.
- The format of the grant command is:

```
GRANT privileges [(column_list)]
ON
    database name.table name
TO username@hostname [IDENTIFIED BY 'password']
 [REQUIRE [SSL | X509]
    [CIPHER cipher [AND] ]
    [ISSUER issuer [AND] ]
    [SUBJECT subject ] ]
 [WITH GRANT OPTION
     MAX QUERIES PER HOUR
                            num
     MAX UPDATES PER HOUR
                            num
     MAX CONNECTIONS PER HOUR num ]
                                Mark Llewellyn ©
   COP 4710: MySQL
                     Page 93
```

#### Some of the Privileges Assigned with GRANT

| Privilege               | Operations Permitted                                                                        |  |  |  |  |  |
|-------------------------|---------------------------------------------------------------------------------------------|--|--|--|--|--|
| ALL or ALL PRIVILEGES   | All privileges except for GRANT                                                             |  |  |  |  |  |
| ALTER                   | Change a table definition using ALTER TABLE excluding the creation and dropping of indices. |  |  |  |  |  |
| CREATE                  | Create database or tables within a database.                                                |  |  |  |  |  |
| CREATE TEMPORARY TABLES | Create temporary tables.                                                                    |  |  |  |  |  |
| DELETE                  | Ability to perform deletions from tables. (Delete DML statements).                          |  |  |  |  |  |
| DROP                    | Ability to drop databases or tables.                                                        |  |  |  |  |  |
| INSERT                  | Ability to insert data into tables.                                                         |  |  |  |  |  |
| SHUTDOWN                | Ability to shutdown the MySQL server.                                                       |  |  |  |  |  |
| COP 4710: MySQL         | Page 94 Mark Llewellyn ©                                                                    |  |  |  |  |  |

## Displaying Privileges with SHOW

- The SQL command SHOW is used to display the grant privileges for a given user.
- The syntax for the SHOW command is:

SHOW GRANTS FOR username@hostname

• An example is shown below:

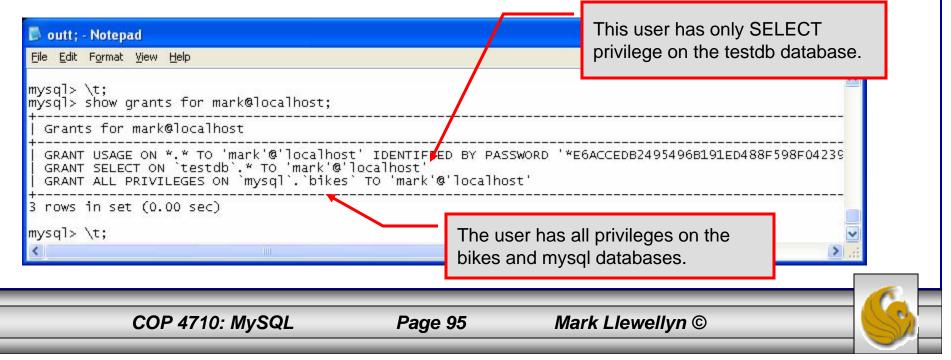

#### Revoking User Privileges with REVOKE

- Revocation of privileges in MySQL is accomplished with the revoke command.
- The format of the revoke command is:

REVOKE privileges [(column\_list)] ON database\_name.table\_name FROM username@hostname

• An example is shown on the next page.

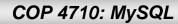

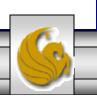

#### Example - Revoking User Privileges with REVOKE

| 📕 outt; - Notepad                                                                                                    |                                                                                                    |
|----------------------------------------------------------------------------------------------------|----------------------------------------------------------------------------------------------------|
| <u>File E</u> dit F <u>o</u> rmat <u>V</u> iew <u>H</u> elp                                                                                      |                                                                                                    |
| mysql> show grants for mark@localhost;                                                                                                    | <u>A</u>                                                                                                 |
| Grants for mark@localhost                                                                                                    |                                                                                                    |
| GRANT USAGE ON *.* TO 'mark'@'localhost' IDE<br>  GRANT ALL PRIVILEGES ON `mysql`.`bikes` TO '<br>  GRANT SELECT ON `testdb`.`states` TO 'mark'@ | DENTIFIED BY PASSWORD '*E6ACCEDB2495496B191ED488F598F04239C85E73'<br>'mark'@'localhost'<br>'@'localhost' |
| 3 rows in set (0.00 sec)                                                                                                    | User has SELECT privilege on testdb.states                                                               |
| mysql> revoke select                                                                                                    | table.                                                                                                   |
| -> on testdb.states<br>-> from mark@localhost:                                                                                                   |                                                                                                    |
| Query OK, 0 rows affected (0.00 sec)                                                                                                    | Revoking user's SELECT privilege on testdb.states.                                                       |
| mysql> show grants for mark@localhost;                                                                                                    | Revoking user's SELECT privilege on testub.states.                                                       |
| Grants for mark@localhost                                                                                                    |                                                                                                    |
| GRANT USAGE ON *.* TO 'mark'@'localhost' IDE<br>  GRANT ALL PRIVILEGES ON `mysql`.`bikes` TO '                                                   | DENTIFIED BY PASSWORD '*E6ACCEDB2495496B191ED488F598F04239C85E73'<br>'mark'@'localhost'                  |
| 2 rows in set (0.00 sec)                                                                                                    |                                                                                                    |
| mysql> \t;                                                                                                    | User's grant listing shows that they no longer have                                                      |
|                                                                                                    | SELECT privilege on testdb.states table.                                                                 |
| <                                                                                                    |                                                                                                    |
|                                                                                                    |                                                                                                    |
| COP 4710: MySQL                                                                                                    | Page 97 Mark Llewellyn ©                                                                                 |

## The MySQL Administrator Tool

- From MySQL you can download a GUI-based administrator tool to help you administer your MySQL databases.
- This tool implements all of the GRANT, REVOKE, and SHOW functionality available in SQL.
- This tool also contains some system administrator functionality for monitoring system resources and utilization.
- You can download this tool at: <u>http://www.mysql.com/products/</u>.
- A few screen shots of this tool and its capabilities are shown in the next few slides.

COP 4710: MySQL

Page 98

### The MySQL Administrator Tool – Screen Shots

| Mysqu<br>Administrator |              |              |                  | Initial login<br>screen |
|------------------------|--------------|--------------|------------------|-------------------------|
| Connect to MySQL Serv  | ver Instance |              |                  |                         |
| Stored Connection:     |              | <b>v</b>     |                  |                         |
| Server Host:           | localhost    | Port: 3306   |                  |                         |
| Username:              | root         |              |                  |                         |
| Password:              | ****         |              |                  |                         |
| Details >>             | ОК           | Clear Cancel |                  |                         |
|                        |              |              |                  |                         |
| СОР 4710: Му           | SQL          | Page 99      | Mark Llewellyn © | >                       |

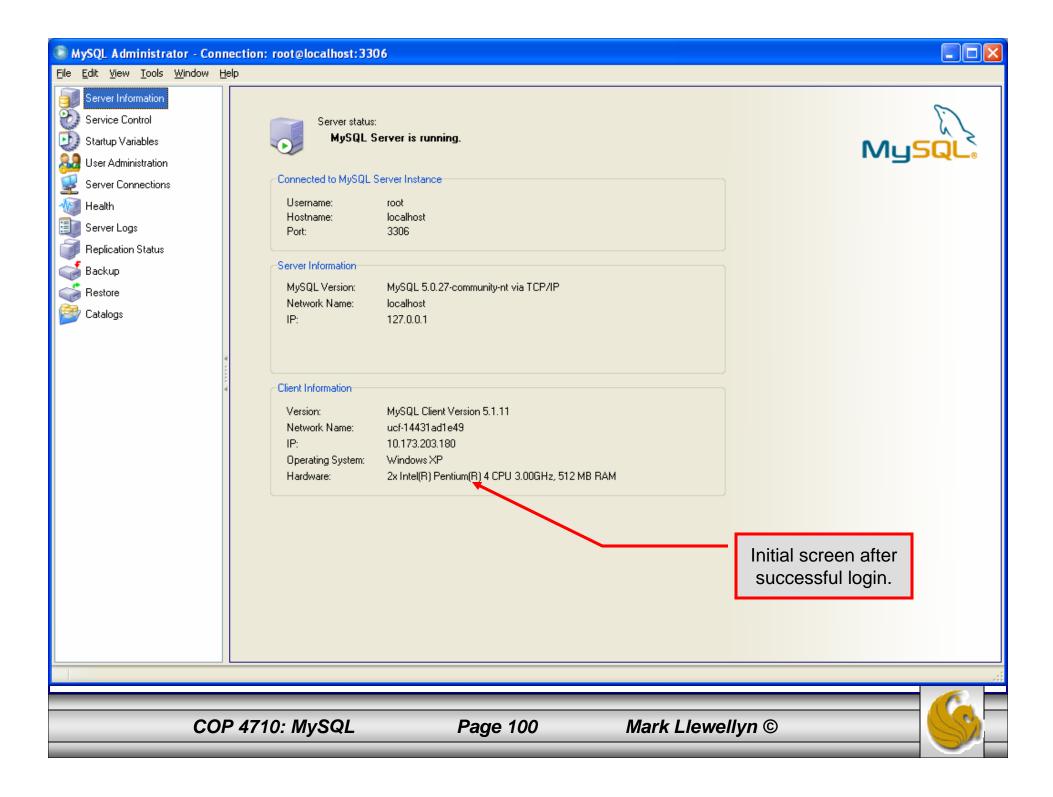

| MySQL Administrator - root@l                                                                                                    | ocalhost:3306                                                                                                    |                                                                                    |                                |                                  |                 |
|----------------------------------------------------------------------------------------------------|----------------------------------------------------------------------------------------------------|------------------------------------------------------------------------------------|--------------------------------|----------------------------------|-----------------|
| <u> Eile E</u> dit <u>V</u> iew <u>T</u> ools <u>W</u> indow <u>H</u> elp                                                                                        | )                                                                                                    |                                                                                    |                                |                                  |                 |
| Server Information<br>Service Control                                                                                                    | og root@localhos                                                                                                    | Privileges Schema Privileges<br>t, (Mark Llewellyn)<br>nal information on the user | Schema Object Privileges Resou | View of user information screen. |                 |
| Startup Variables<br>User Administration<br>Server Connections<br>Health<br>Server Logs<br>Replication Status<br>Backup<br>Restore<br>Catalogs<br>Users Accounts | Login and addition Login Information MySQL User: Password: Confirm Password: Additional Information Full Name: Description: Email: Contact Information: Icon: | root The user                                                                      |                                | 's password<br>m<br>he user      |                 |
|                                                                                                    |                                                                                                    |                                                                                    |                                | New User Apply changes           | Discard changes |
|                                                                                                    |                                                                                                    |                                                                                    |                                |                                  |                 |
| СОР                                                                                                    | 4710: MySQL                                                                                                    | Page                                                                               | e 101 Ma                       | ark Llewellyn ©                  |                 |

| MySQL Administrator - root@le                                                                                                    | alhost: 3306                                                                                                    |
|----------------------------------------------------------------------------------------------------|----------------------------------------------------------------------------------------------------|
| File Edit View Tools Window                                                                                                    | Help                                                                                                    |
| Server Information<br>Service Control<br>Statup Variables<br>User Administration<br>Server Connections<br>Health<br>Server Logs<br>Replication Status<br>Backup<br>Restore<br>Catalogs<br>Users Accounts<br>Catalogs | User Information       Schema Privileges       Resource:       View of user privileges         Schemala       Assigned Privileges       Assigned Privileges       Assigned Privileges         Schemala       Assigned Privileges       SELECT       Grants the SELECT privilege t         UpDATE       Grants the UPATE privilege t       DuPDATE       Grants the DELETE privilege t         Imformation_schema       Import       Grants the CREATE privilege t       DuPDATE         Import       Grants the GRANT       Grants the GRANT privilege t       Grants the CREATE privilege t         Import       Grants the GRANT privilege t       Grants the CREATE privilege t       Grants the CREATE privilege t         Import       Grants the INDEX privilege t       Grants the ALTER privilege t       Grants the ALTER privilege t         Import       Grants the Stellect privilege t       Grants the CREATE privilege t       Grants the ALTER privilege t         Import       Stellect       Grants the CREATE privilege t       Grants the ALTER privilege t         Stellect       Grants the Stellect privilege t       Grants the ALTER privilege t         Grants the CREATE_Stellect       Grants the CREATE_Provilege       Grants the ALTER privilege t         Grants the CREATE_NEX       Grants the CREATE_VEX privilege       Grants the |
| COP 471                                                                                                    | : MySQL Page 102 Mark Llewellyn ©                                                                                                    |
|                                                                                                    |                                                                                                    |

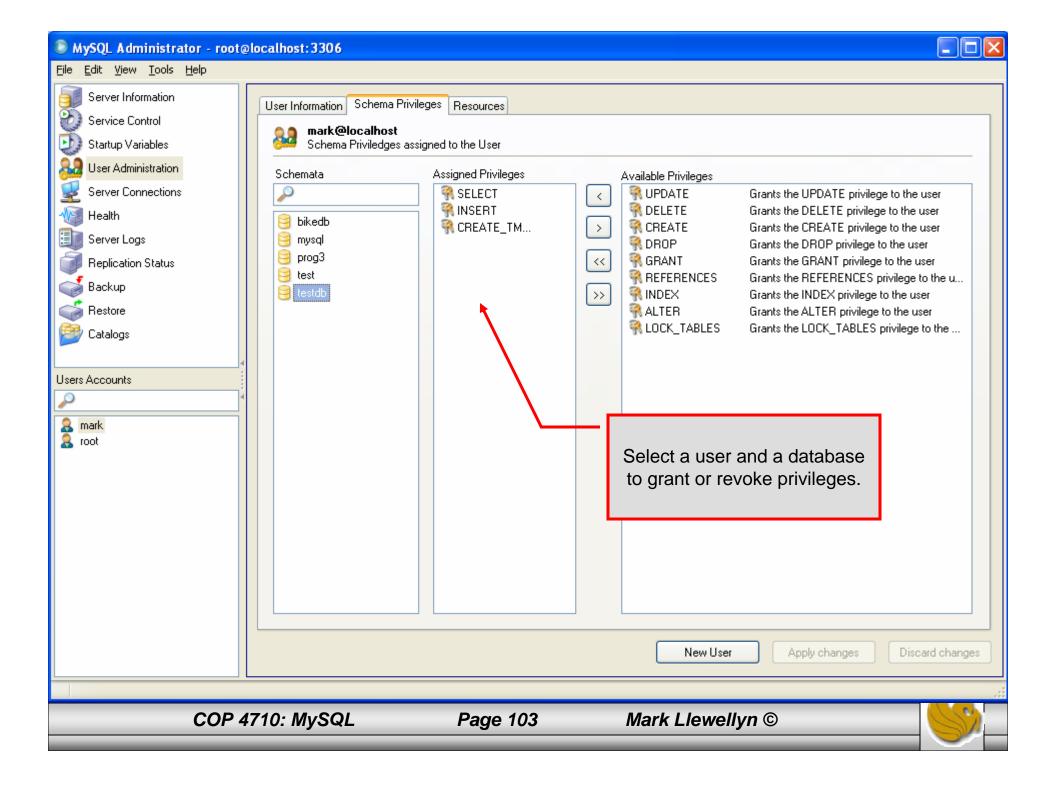

| MySQL Administrator - root@lo                                                     | ocalhost: 3306                                                                                                    |   |
|-----------------------------------------------------------------------------------|----------------------------------------------------------------------------------------------------|---|
| File Edit View Tools Window                                                       | Help                                                                                                    |   |
| Server Information<br>Service Control<br>Startup Variables<br>User Administration | Schema Tables       Schema Indices       Views       Stored procedures         bikedb       All tables of the bikedb schema       Image: Control of the bikedb schema | _ |
| 🚽 Server Connections                                                              | Table Name     Engine     Rows     Data length     Index length     Update time       Im bikes     InnoDB     11     16 kB     0 B                                    | 4 |
| Health                                                                            | bluebikes InnoDB 2 16 kB 0 B                                                                                                    |   |
| 🗐 Server Logs                                                                     |                                                                                                    |   |
| Replication Status                                                                |                                                                                                    |   |
| ackup                                                                             |                                                                                                    |   |
| Restore                                                                           |                                                                                                    |   |
| 🚰 Catalogs                                                                        |                                                                                                    |   |
|                                                                                   |                                                                                                    |   |
| Schemata                                                                          |                                                                                                    |   |
| P                                                                                 | View of system catalogs which describe the                                                                                                    |   |
| bikedb<br>information_schema<br>mysql<br>sample<br>test                           | databases maintained by the server.                                                                                                    |   |
|                                                                                   | Num. of Tables:     2     Rows:     13     Data Len:     32 kB     Index Len:     0 f                                                                                 | B |
|                                                                                   |                                                                                                    | 4 |
|                                                                                   | Details >> Create Table Edit Table Maintenance Refresh                                                                                                    |   |
|                                                                                   |                                                                                                    |   |
| •                                                                                 |                                                                                                    |   |
| COP 4710                                                                          | 0: MySQL Page 104 Mark Llewellyn ©                                                                                                    |   |

## The MySQL Query Browser Tool

- From MySQL you can also download a GUI-based query browser tool.
- This tool implements all of the basic DML side of SQL with some limitation. For example, editing result sets is possible only if the result set was generated from a single table. Joinbased result sets are not editable. This tool also implements many DDL commands.
- This tool is helpful for developing and testing queries.
- A few screen shots of this tool and its capabilities are shown in the next few slides.

#### A First Look At The MySQL Query Browser

| Go back Next Refresh                         | -               |                                           |                      | Execute - Stop                                                                                         |
|----------------------------------------------|-----------------|-------------------------------------------|----------------------|----------------------------------------------------------------------------------------------------|
| 📑 🥝 Resultset 1                              |                 |                                           |                      | Schemata Bookmarks History                                                                             |
| 💡 bikename                                   | size color      | cost purchased                            | mileage              | R                                                                                                    |
| <ul> <li>Battaglin Carrera</li> </ul>        | 60 red/white    | 4000 2001-03-14                           | 11200                | ▼ 😫 bikedb                                                                                             |
| Bianchi Corse Evo 4                          | 58 celeste      | 5700 2004-12-22                           | 300                  | bikes                                                                                                  |
| Bianchi Evolution 3                          | 58 celeste      | 4800 2003-11-16                           | 2000                 | bluebikes                                                                                              |
| Bianchi/Liquigas FG                          | 58 celeste/blue | 5600 2005-12-02                           | 0                    | information_schema                                                                                     |
| Colnago Dream Rabobank                       | 60 blue/orange  | 5500 2002-07-27                           | 4300                 | 🕨 📴 mysql                                                                                              |
| Colnago Superissimo                          | 59 red          | 3800 1996-03-01                           | 13000                | 🕨 🤤 sample                                                                                             |
| Eddy Merckx Domo                             | 58 blue/black   | 5300 2005-02-02                           | 0                    | 😝 test                                                                                                 |
| Eddy Merckx Molteni                          | 58 orange       | 5100 2004-08-12                           | 0                    |                                                                                                    |
| Gianni Motta Personal                        | 59 red/green    | 4400 2000-05-01                           | 8700                 | <b>≠</b>                                                                                               |
| Gios Torino Super                            | 60 blue         | 2000 1998-11-08                           | 9000                 |                                                                                                    |
| Schwinn Paramount P14                        | 60 blue         | 1800 1992-03-01                           | 200                  |                                                                                                    |
|                                              | Result se       | et window                                 |                      | Syntax Functions Params Trx  Data Manipulation Data Definition MySQL Utility Transactional and Locking |
|                                              |                 |                                           |                      |                                                                                                    |
| 11 rows fetched in 0.0049s (0.0004s)<br>1: 1 |                 | 🎙 Edit 🛛 🖋 Apply Changes 🛛 🗶 Discard Chan | ges 📕 First 🕨 Last 🎜 | P Search                                                                                               |

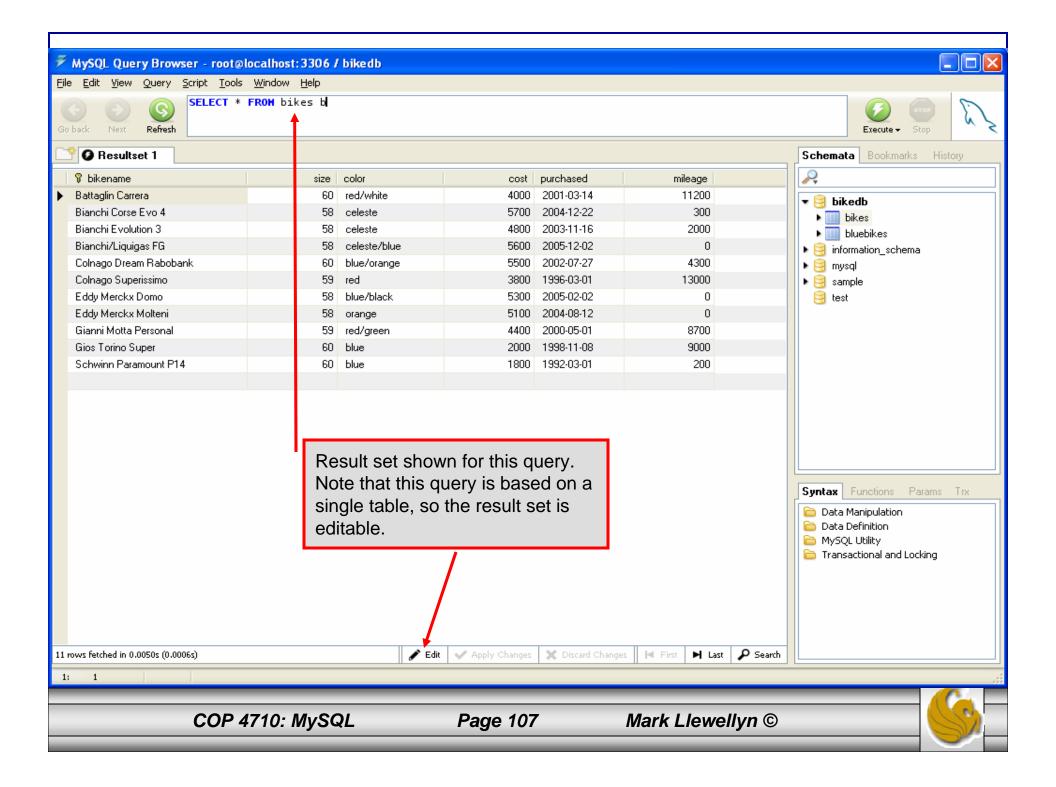

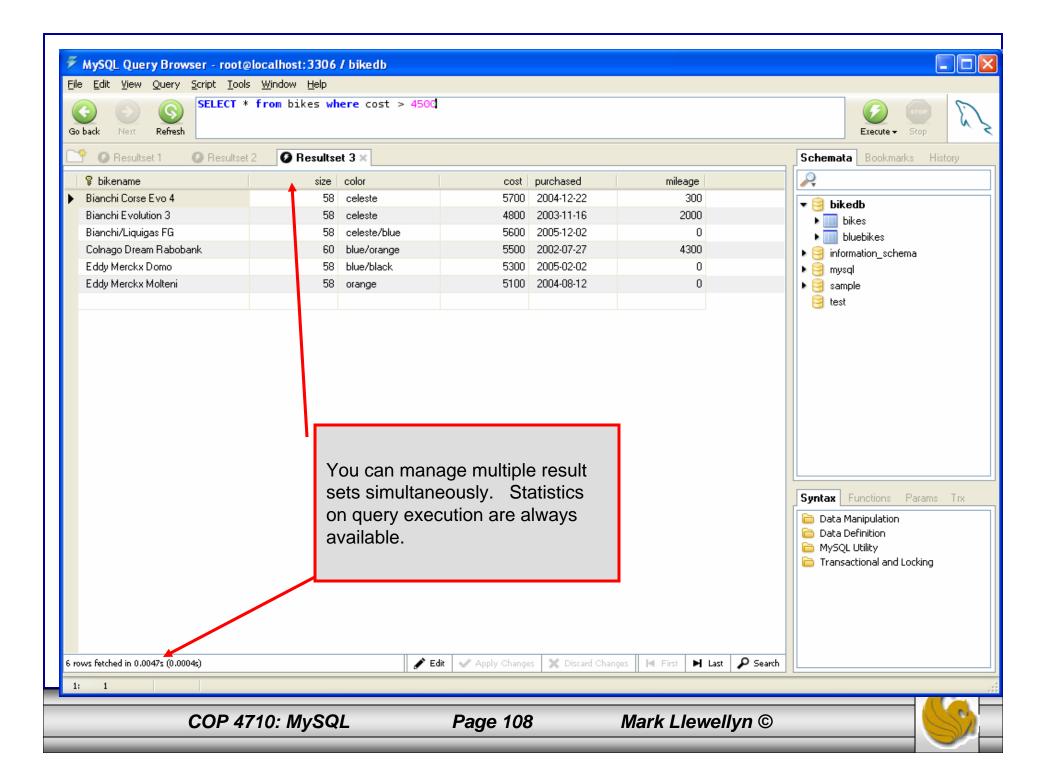